# **Impermeabile / Antiurto Fotocamera digitale sportiva**

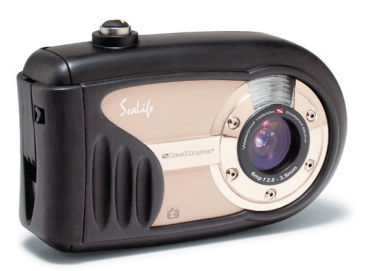

**ReefMaster Mini / SL320**

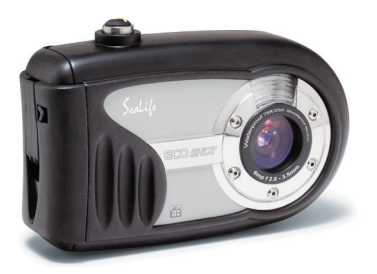

**ECOshot / SL321**

Italiano

## **Manuale d'istruzioni**

Visitare il sito Web www.sealife-cameras.com/service/manuals.html for **Versioni ENGLISH, FRANCAIS, DEUTSCH, ITALIANO ed ESPANOL**

## **DICHIARAZIONE FCC**

Questo dispositivo è conforme alla Sezione 15 delle Regole FCC. Il funzionamento è soggetto alle due sequenti condizioni:

- (1) Questo dispositivo non dovrà causare interferenze dannose, e
- (2) Questo dispositivo deve accettare qualsiasi interferenza ricevuta, compresa un'interferenza che può causare un funzionamento anomalo

#### **Nota:**

Questo apparecchio è stato sottoposto a prove che hanno dimostrato la sua conformità ai limiti specificati per un dispositivo digitale di Classe B, in base alla Sezione 15 delle regole FCC. Questi limiti sono stati concepiti per fornire una protezione adeguata contro interferenze dannose quando l'apparecchiatura è utilizzata in zone residenziali. Questa apparecchiatura genera, utilizza ed è in grado di irradiare energia in radiofrequenza e se non installata ed utilizzata in accordo con le istruzioni del manuale del produttore, può provocare interferenze dannose alle trasmissioni radio. Tuttavia, non vi è alcuna garanzia che in una particolare installazione non si verifichino interferenze. Se questa apparecchiatura provoca interferenze con la ricezione radio o televisiva, determinabile accendendo e spegnendo l'apparecchiatura, si prega di correggere il problema applicando uno o più dei seguenti rimedi:

- Orientare o posizionare nuovamente l'antenna ricevente.
- Aumentare la distanza tra apparecchiatura e ricevitore.
- Collegare l'apparecchiatura ad una presa appartenente ad un circuito diverso da quello a cui è collegato il ricevitore.
- Consultare il rivenditore o un tecnico radio-ty per assistenza.

È necessario l'uso di cavi schermati per rispettare i limiti di Classe B contenuti nell'articolo B della Sezione 15 delle regole FCC.

Non effettuare alcuna modifica all'apparecchio che non sia consentita all'interno del manuale. Se tali modifiche venissero effettuate, potreste dover interrompere l'utilizzo dell'apparecchio.

## **LEGGERE CON ATTENZIONE**

### **Informazioni sui marchi di fabbrica**

- Microsoft<sup>®</sup> e Windows<sup>®</sup> sono marchi di fabbrica registrati negli Stati Uniti da Microsoft Corporation.
- Pentium<sup>®</sup> è un marchio registrato di Intel Corporation.
- Macintosh è un marchio di fabbrica di Apple Computer, Inc.
- SD<sup>™</sup> è un marchio di fabbrica.
- Photo Explorer e Photo Express sono marchi di fabbrica.
- Sealife®, ReefMaster®, moisture muncher® e Land & Sea® sono marchi registrati di Pioneer Research.
- Altre denominazioni e prodotti possono essere marchi di fabbrica o marchi di fabbrica registrati appartenenti ai relativi titolari.

## **Informazioni sul prodotto**

- Specifiche e progettazione del prodotto sono soggette a modifiche senza preavviso. Le stesse includono le specifiche principali del prodotto, il software, i driver del software e il manuale dell'utente. Questo Manuale Utente è una guida generale di riferimento relativa al prodotto.
- È possibile che il prodotto e gli accessori forniti insieme alla fotocamera siano diversi da quelli descritti in questo manuale. Ciò è dovuto al fatto che spesso i dettaglianti specificano opzioni ed accessori del prodotto leggermente diversi, per soddisfare la diversificazione della domanda in base alle richieste, alle fasce di età della clientela e alle preferenze di zona. I prodotti soggetti a maggiore variazione sono accessori quali schede di memoria, cavi, involucri/custodie per il trasporto e supporto linguistico. In via del tutto occasionale, il dettagliante può specificare il colore, l'aspetto e la capacità della memoria interna del prodotto. Per informazioni dettagliate sul prodotto e sugli accessori disponibili, rivolgersi al proprio rivenditore.
- Le illustrazioni presenti nel manuale sono a scopo di chiarimento e possono essere differenti dall'aspetto della vostra fotocamera digitale attuale.
- Il produttore non si assume alcuna responsabilità per qualsiasi errore o discrepanza presenti in questo manuale utente.
- La fotocamera digitale SeaLife è dotato di un sistema operativo chiamato "firmware" che controlla tutte le funzioni del dispositivo. Proprio come i programmi per computer che vengono aggiornati di volta in volta, anche la SeaLife® potrebbe rilasciare aggiornamenti gratuiti del firmware per migliorare le prestazioni della fotocamera. Visitare il centro download firmware del sito Web di SeaLife e controllare la presenza di eventuali nuovi aggiornamenti di firmware: www.sealifecameras.com/service/firmware.html.
- Per aggiornamenti di driver e manuale utente, invitiamo la clientela a visitare il nostro sito Web www.sealife-cameras.com oppure contattare il rivenditore.

## **ISTRUZIONI PER LA SICUREZZA**

Leggere e comprendere tutte le **Avvertenze** e gli **Avvisi** prima di utilizzare il prodotto.

## **Attenzione**

### **Se oggetti estranei o acqua finiscono nella fotocamera, spegnerla e rimuovere le batterie**

L'uso continuato in questo stato può causare incendi o scosse elettriche. Consultare il negoziante dove si è acquistato il prodotto.

#### **Se la fotocamera è caduta o il suo involucro è stato danneggiato, spegnerla e rimuovere le batterie**

L'uso continuato in questo stato può causare incendi o scosse elettriche. Consultare il negoziante dove si è acquistato il prodotto.

### **Non smontare, modificare o riparare la fotocamera.**

Ciò potrebbe causare incendi o scosse elettriche. Per la riparazione o l'ispezione interna, consultare il negozio di acquisto.

### **Non posizionare la fotocamera inclinata o su superfici instabili.**

Ciò potrebbe causare la caduta della fotocamera o il capovolgimento, provocando danni.

#### **Tenere le batterie fuori dalla portata dei bambini.**

C'è pericolo di avvelenamenti nel caso in cui le batterie vengano ingoiate. Se la batteria viene accidentalmente ingoiata, consultare immediatamente un medico.

#### **Non utilizzare la fotocamera quando si cammina, durante la guida di un'auto o una motocicletta.**

Ciò potrebbe causare la caduta del guidatore o un incidente stradale.

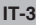

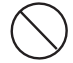

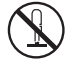

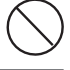

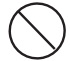

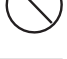

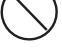

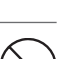

### **Avvisi**

#### **Inserire le batterie prestando attenzione alla polarità (+ o -) dei terminali.**

L'inserimento delle batterie con polarità invertite può causare incendi o infortuni, oppure danni alle aree circostanti a causa della rottura o perdita delle batterie.

### **Non accendere il flash vicino agli occhi di qualcuno.**

Ciò potrebbe causare danni alla vista della persona.

### **Non esporre a urti lo schermo LCD.**

Ciò potrebbe danneggiare il vetro dello schermo o causare la fuoriuscita del liquido interno. Se il liquido interno venisse a contatto con gli occhi, la pelle o i vestiti, risciacquare con abbondante acqua fresca. Se il liquido interno entra negli occhi, consultare immediatamente un medico per ricevere le cure adeguate.

**Una macchina fotografica è uno strumento di precisione. Evitare cadute, urti o forza eccessiva quando si maneggia la fotocamera.**

Ciò potrebbe causare danni alla fotocamera.

**Non rimuovere la batteria immediatamente dopo un lungo periodo di uso continuo.**

La batteria si riscalda durante l'uso. Toccando la batteria calda possono insorgere scottature.

#### **Non avvolgere la fotocamera o posizionarla in indumenti o coperte.**

Ciò potrebbe causare accumulo di calore e deformare l'involucro, o causare un incendio. Utilizzare la fotocamera in luoghi ben ventilati.

**Non lasciare la fotocamera in luoghi dove la temperatura può crescere significativamente, come ad esempio dentro un'auto.**

Ciò potrebbe negativamente influenzare l'involucro o le parti interne, causando un incendio.

#### **Prima di spostare la fotocamera, scollegare tutti i cavi.**

Il mancato rispetto di questa regola potrebbe danneggiare i cavi e causare un incendio o scosse elettriche.

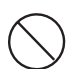

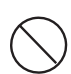

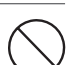

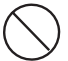

### **Note sull'uso delle batterie**

Quando si utilizza la batteria, leggere attentamente e osservare strettamente le **Istruzioni di sicurezza** e le note descritte sotto:

- Utilizzare solo le batterie tipo AA sequenti:
	- Batterie ricaricabili SeaLife Nickel Metal Hydride (Ni-MH). Leggere attentamente le istruzioni seguenti sulla ricarica. L'uso di batterie ricaricavili è molto più economico e aiuta a preservare la natura.
	- Batterie non ricaricabili al Litio. Le ultime batterie al Litio hanno la durata più lunga di tutte le batterie ma sono costose e non ricaricabili.
	- Batterie alcaline ad alta energia.
- Non utilizzare la batteria in ambienti estremamente freddi, in quanto le basse temperature possono accorciarne la durata e ridurre le prestazioni della fotocamera.
- La batteria può risultare calda dopo un lungo periodo di uso continuo della fotocamera o del flash. Ciò è normale e non costituisce un malfunzionamento.
- La fotocamera può risultare calda dopo un lungo periodo di uso continuo. Ciò è normale e non costituisce un malfunzionamento.
- Se si prevede di non utilizzare la fotocamera per un periodo di tempo prolungato, rimuovere la batteria dalla fotocamera per evitare perdite di liquidi ed eventuali corrosioni.
- Tenere sempre i terminali della batteria puliti.
- Smaltire le batterie usate rispettando le istruzioni del produttore.

### **Note sulla caratteristica di impermeabilità**

- Non appoggiare la fotocamera direttamente sulla sabbia della spiaggia o in posti simili.
- In acqua la fotocamera affonderà, quindi assicurarsi di tenerla attaccata con il cinturino al polso quando la si utilizza in acqua.
- L'O-ring in silicone (che si trova dentro lo sportello impermeabile interno) deve essere perfettamente pulito prima di ogni uso. Fare riferimento alle importanti istruzioni di cura dell'O-ring contenute in questo manuale.
- Verificare che lo sportello impermeabile sia saldamente bloccato prima di utilizzare la fotocamera in un ambiente in cui probabilmente si bagnerà o si asciugherà, come ad esempio sott'acqua o sulla spiaggia. Acqua, sabbia o sporcizia dentro la fotocamera possono causare guasti all'unità. Asciugare tutta l'acqua o la sporcizia con un panno asciutto appena possibile dopo aver usato la fotocamera.
- Evitare di aprire il coperchio della batteria/della scheda SD sulla spiaggia o nel mare. Attendere finché la fotocamera non è completamente asciutta prima di sostituire le batterie o la scheda di memoria SD. Evitare di sostituire le batterie o la scheda dove la fotocamera probabilmente si bagnerà o si asciugherà, e accertarsi che le proprie mani siano asciutte.
- Se la fotocamera è molto sporca oppure è appena stata usata in mare, verificare che sia spenta e che lo sportello impermeabile sia saldamente chiuso prima di sciacquarla in acqua o lasciarla in una bacinella di acqua pulita per un breve periodo di tempo (2 o 3 minuti)
- Evitare di gettare crema o olio solare sulla fotocamera dato che potrebbe scolorarne la superficie. Se tali sostanze finiscono sulla fotocamera, lavarla immediatamente con acqua calda.
- La funzionalità di impermeabilità non si applica agli accessori della fotocamera.

## **Sommario**

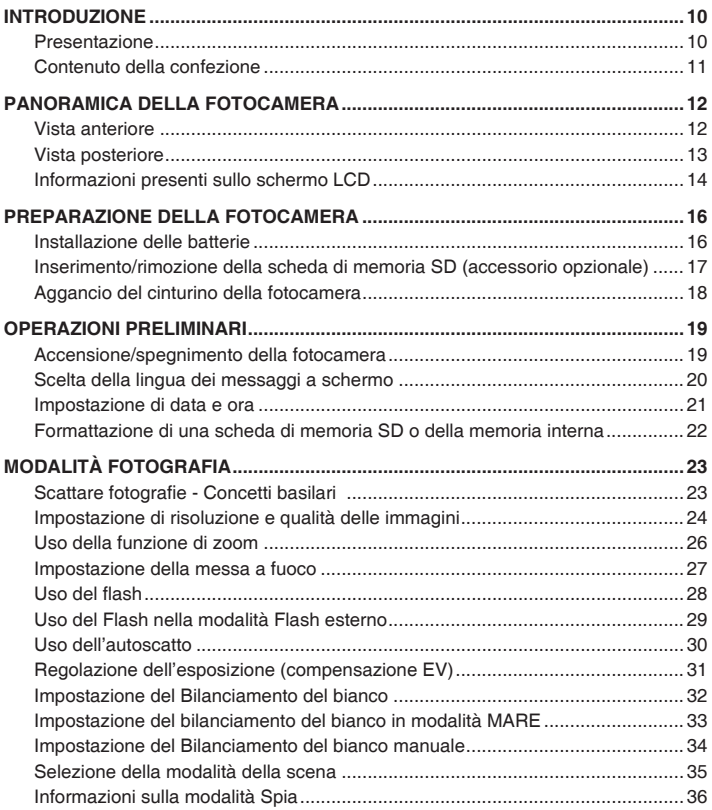

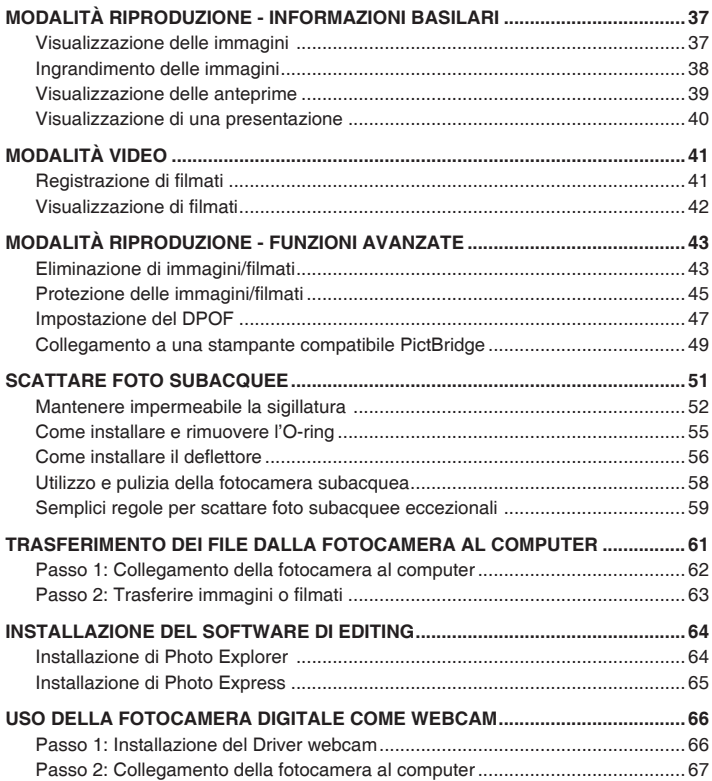

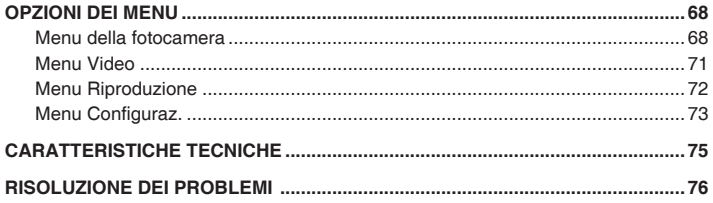

## <span id="page-11-0"></span>**INTRODUZIONE**

## **Presentazione**

Lasciati trasportare nelle avventure Land & Sea con la nuova fotocamera digitale SeaLife impermeabile/antiurto. La tecnologia digitale più avanzata rende l'uso di questa fotocamera automatico e semplice. Ecco alcune delle funzionalità uniche che saranno di certo gradite.

### ■ Modalità di esposizione <sup>®</sup>

 Programmi di esposizione speciali per scattare foto subacquee luminose e piene di colori con l'accessorio flash esterno (modalità Flash esterno) o senza accessorio flash (modalità Mare)

### **Modalità SPIA**

 Consente di impostare la fotocamera per scattare foto continue a intervalli di tempo preimpostati.

### **6,0 megapixel**

 Un sensore CCD ad alta risoluzione consente di ottenere 6,0 megapixel per immagini di alta qualità.

### **Flash automatico**

 Un sensore del flash automatico rileva automaticamente le condizioni di luce durante lo scatto determinando l'attivazione del flash.

### ■ Schermo LCD a colori LTPS da 2.0"

- *Zoom* digital: da 1x a 4x
- **Memoria interna (incorporata) da 16 MB (14MB disponibili per la memorizzazione delle immagini)**

 Le immagini possono essere catturate senza utilizzare una scheda di memoria.

 **Supporto espansioni di memoria con schede SD fino a 1 GB** Si consiglia di utilizzare solo schede SD di marca SanDisk, Panasonic o Toshiba.

### ■ Collegamento USB (conforme a USB **2.0)**

 Le foto, i filmati e i file di registrazione vocale possono essere trasferiti sul computer tramite il cavo USB.

### **Funzionalità DPOF**

 La funzione DPOF permette di stampare le immagini con una<br>stampante DPOF compatibile. stampante semplicemente inserendo la scheda di memoria.

### **Supporto PictBridge**

È possibile collegare la fotocamera<br>direttamente a una stampante direttamente a che supporta PictBridge, quindi selezionare e stampare immagini utilizzando lo schermo e i controlli della fotocamera stessa.

### **Modalità della scena**

 È possibile selezionare una delle modalità di registrazione preimpostate per le seguenti situazioni: Auto, Sport, Notte, Ritratto, Panorama, Retroilluminazione, Mare, Flash esterno e Spia.

### ■ Software di editing fornito: Photo **Explorer / Photo Express**

 È possibile migliorare o ritoccare le immagini al computer utilizzando il software di modifica in dotazione.

## <span id="page-12-0"></span>**Contenuto della confezione**

Eseguire con cura il disimballaggio della confezione ed assicurarsi che vi siano i seguenti elementi. Nel caso in cui mancasse uno degli elementi o si riscontrassero danni al contenuto della confezione, contattare immediatamente il proprio rivenditore.

#### **Componenti di prodotto standard:**

- **Fotocamera digitale**
- Cinghia della fotocamera
- Custodia della fotocamera
- 2 batterie stilo alcaline tipo AA
- $\blacksquare$  1 x capsula essiccante
- Manuale dell'utente
- Cavo USB
- CD contenente il software
- Deflettore (per l'accessorio flash opzionale)
- O-ring di ricambio (componente # SL32018)

### **Accessori standard (opzionali):**

- Scheda di memoria SD
- **Batterie AA ricaricabili**
- Obiettivo SeaLife Mini Wide Angle (componente # SL973)
- Flash digitale SeaLife (componente # SL960D)
- Moisture Muncher<sup>®</sup> capsule essiccanti

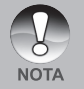

- Per un elenco completo di tutti gli accessori opzionali, visitare il sito Web di un rivenditore SeaLife autorizzato o il sito Web www.SeaLife.cameras.com.
- Accessori e componenti possono variare a seconda del rivenditore.

## <span id="page-13-0"></span>**PANORAMICA DELLA FOTOCAMERA**

## **Vista anteriore**

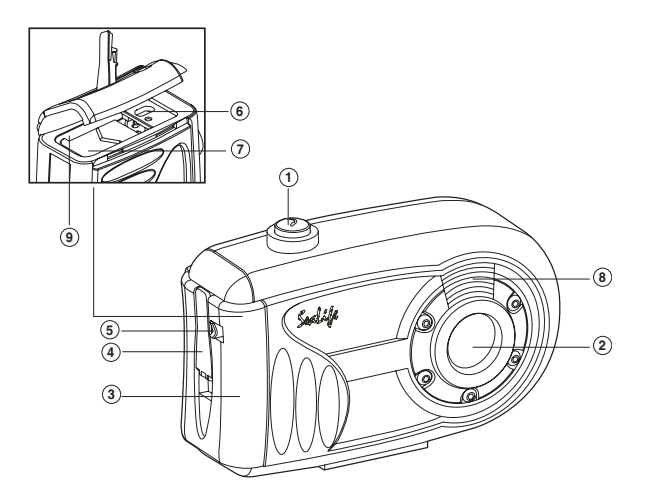

- 1. Pulsante dell'otturatore
- 2. Obiettivo
- 3. Sportello impermeabile
- 4. Fermo
- 5. Blocco fermo
- 6. Terminale PC/USB
- 7. Sportello batterie
- 8. esterno
- 9. Slot scheda di memoria SD

### <span id="page-14-0"></span>**Vista posteriore**

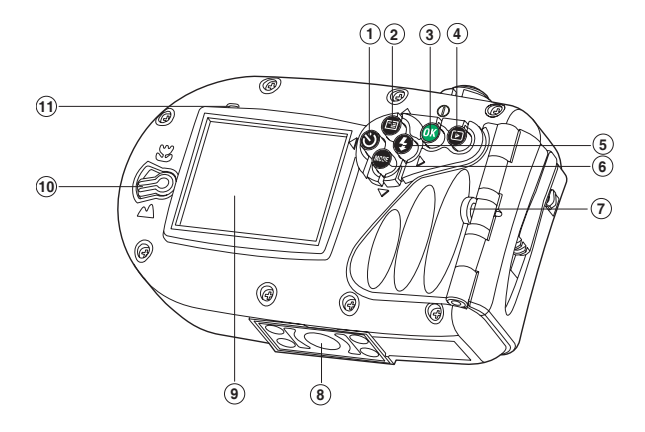

- 1. **4** Pulsante freccia (sinistra)
	- Pulsante Autoscatto
- 2.  $\triangle$  Pulsante freccia (su) Pulsante **MENU**
- 3. **OK** pulsante Pulsante di accensione e spegnimento/ Zoom digitale
- 4. **P** Pulsante Riproduzione
- 5.  $\triangleright$  Pulsante freccia (destra)
- Pulsante flash
- 6.  $\nabla$  Pulsante freccia (giù) Pulsante **MODE**
- 7. Attacco del cinturino
- 8. Attacco per treppiede
- 9. Schermo LCD
- 10. Selettore messa a fuoco
	- **W** Modalità Macro
	- **M** Modalità Normale
- 11. LED di stato

## <span id="page-15-0"></span>**Informazioni presenti sullo schermo LCD**

ค ค Л A

### **Modalità Fotocamera**

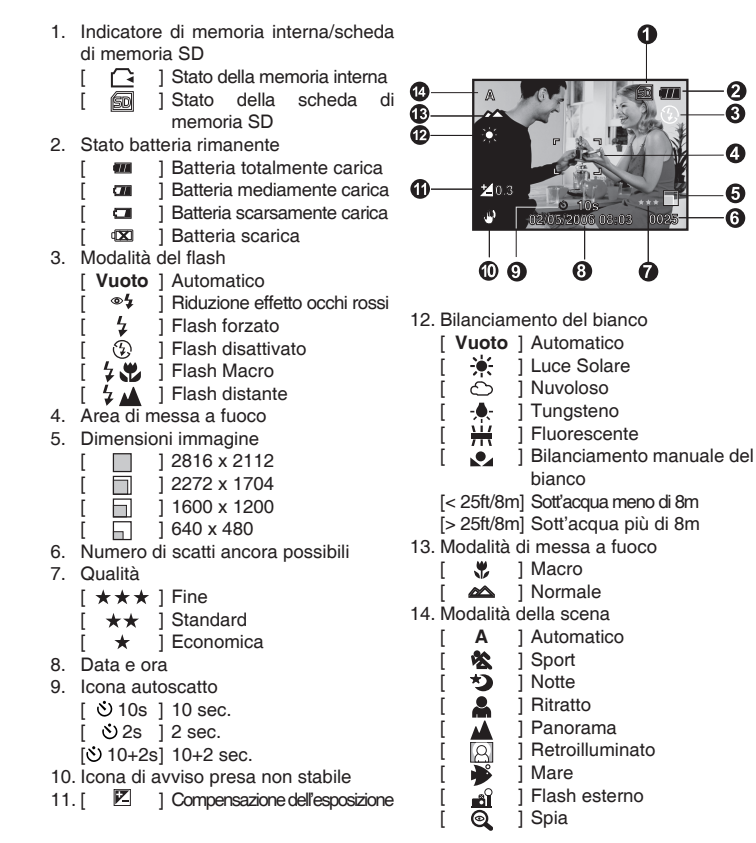

### **Modalità Video**

- 1. Modalità Video
- 2. Tempo disponibile per la registrazione del filmato
- 3. Indicatore scheda di memoria SD (se presente)
- 4. Indicatore carica delle batterie
- 5. Area di messa a fuoco

#### **Riproduzione delle immagini**

- 1. Modalità di visualizzazione
- 2. Indicatore scheda di memoria SD (se presente)
- 3. Indicatore carica delle batterie
- 4. Informazioni sulla riproduzione

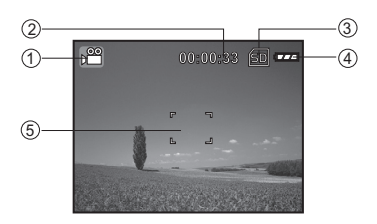

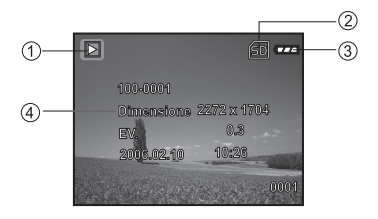

### **Riproduzione dei video**

- 1. Modalità di visualizzazione
- 2. Modalità Video
- 3. Tempo totale registrato
- 4. Indicatore scheda di memoria SD (se presente)
- 5. Indicatore carica delle batterie
- 6. Indicatore di riproduzione
- 7. Informazioni sulla riproduzione

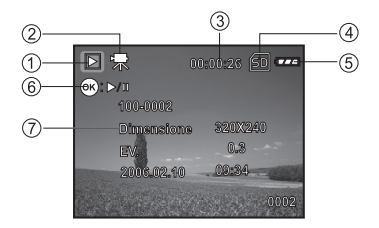

## <span id="page-17-0"></span>**PREPARAZIONE DELLA FOTOCAMERA**

## **Installazione delle batterie**

Per alimentare la fotocamera utilizzare 2 batterie stilo tipo AA. Accertarsi che la fotocamera digitale sia spenta prima di rimuovere le batterie.

- 1. Far scorrere il blocco del fermo per sbloccare e aprire lo sportello impermeabile (vedere la figura).
- 2. Aprire il coperchio della batteria interna e inserire le batterie orientate nel modo corretto, come indicato nell'illustrazione.
- 3. Chiudere sia il coperchio delle batterie sia lo sportello impermeabile, quindi bloccare il fermo.
	- **Per rimuovere le batterie, spegnere** la fotocamera e tenerla con lo sportello impermeabile rivolto verso il lato, quindi aprire lo sportello.

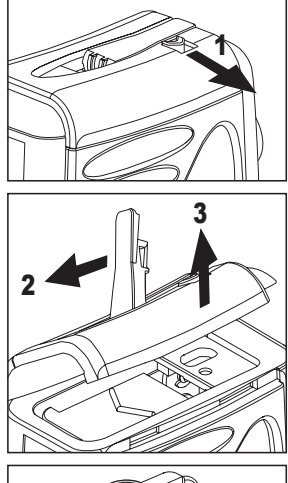

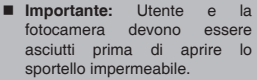

- Fare attenzione a non lasciar cadere le batterie quando si apre o chiude il coperchio.
- Aprire lo sportello impermeabile con la fotocamera rivolta verso il lato impedirà all'acqua di entrare nelle aree con elettronica interna.

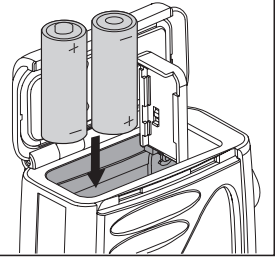

**NOTA** 

## <span id="page-18-0"></span>**Inserimento/rimozione della scheda di memoria SD (accessorio opzionale)**

La fotocamera digitale è dotata di una memoria interna da 16MB (14MB disponibili per la memorizzazione delle immagini), la quale consente di archiviare le fotografie e i filmati video catturati nella fotocamera digitale stessa. Si consiglia di espandere la capacità della memoria utilizzando una scheda di memoria SD (Secure Digital) opzionale. In questo modo è possibile memorizzare ulteriori file.

- 1. Assicurarsi che la fotocamera sia spenta prima di inserire o rimuovere la scheda di memoria.
- 2. Aprire lo sportello impermeabile e quindi il coperchio della batteria interna.
- 3. Inserire la scheda di memoria SD orientata nel modo corretto indicato nell'illustrazione.
- 4. Chiudere entrambe i coperchi di batterie e della scheda SD, quindi bloccare il fermo.
	- Quando si desidera rimuovere la scheda di memoria SD, assicurarsi che la videocamera sia spenta. Premere leggermente un angolo della scheda di memoria per estrarla.

sbloccarla.

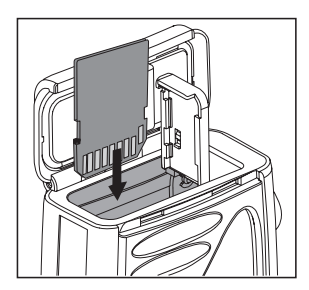

**Importante:** utilizzare solo schede di memoria SD marca SanDisk, Panasonic o Toshiba di capacità massima 1 GB. Schede di memoria SD di altre marche o di capacità superiori possono funzionare bene, ma le loro prestazioni e la compatibilità non è garantita con la fotocamera.

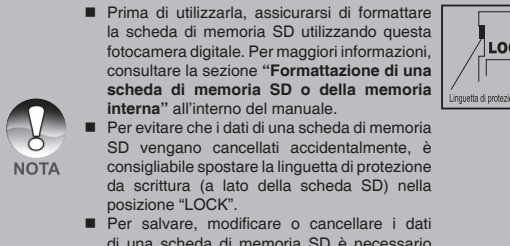

LOCK LOCK .<br>Linguetta di protezione da scrittura Scheda protetta contro la scrittura

## <span id="page-19-0"></span>**Aggancio del cinturino della fotocamera**

Fissare il cinturino come mostrato nell'illustrazione.

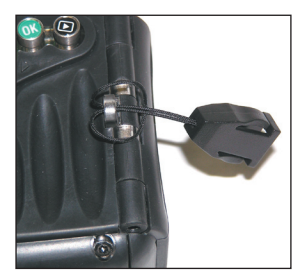

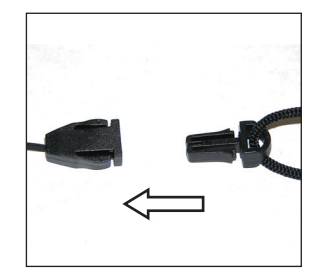

## **Indicatori LED**

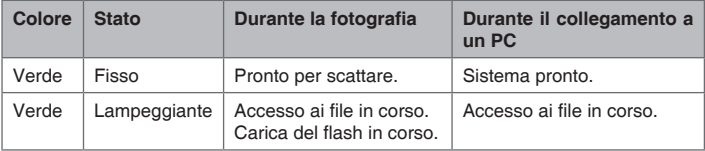

## <span id="page-20-0"></span>**OPERAZIONI PRELIMINARI**

## **Accensione/spegnimento della fotocamera**

Inserire le batterie e una scheda SD prima di iniziare.

- Per accendere la fotocamera, tenere premuto il pulsante **OK** finché la fotocamera non si accende.
- Per spegnere la fotocamera, tenere premuto il pulsante **OK** finché la fotocamera non si spegne.

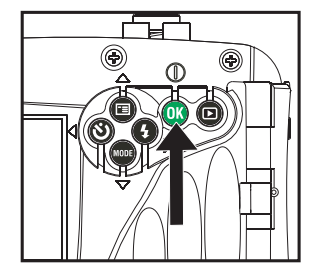

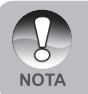

 L'apparecchio si spegne automaticamente quando non lo si utilizza per un periodo di tempo prestabilito. Per ripristinarne il normale funzionamento, accendere di nuovo l'apparecchio. Consultare la sezione di questo manuale "Spegnimento automatico" nel Menu Configurazione per ulteriori informazioni.

## <span id="page-21-0"></span>**Scelta della lingua dei messaggi a schermo**

Seguire i punti qui sotto per scegliere la lingua desiderata.

- 1. Tenere premuto il pulsante the **OK** finché la fotocamera non si accende.
	- Viene visualizzata la modalità fotocamera (con anteprima per impostazione predefinita).
- 2. Premere il pulsante  $\triangle$  /  $\Box$  e accedere al menu di configurazione con il pulsante  $\blacktriangleright$ .
	- Anche nelle modalità video [11] o riproduzione  $\boxed{F}$  è possibile accedere al menu di configurazione con l'operazione precedente.
- 3. Scegliere [Lingua] con i pulsanti  $\blacktriangle / \blacktriangledown$ , quindi premere il pulsante **OK**.
	- Viene visualizzata la schermata di impostazione della lingua.
- 4. Utilizzare i pulsanti  $\triangle$  /  $\nabla$  per selezionare la lingua, quindi premere il pulsante **OK**.
	- L'impostazione viene memorizzata.
- 5. Per uscire dalla schermata del menu, premere più volte il pulsante <

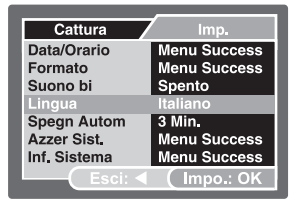

| Cattura            | Imp.            |
|--------------------|-----------------|
| Data/Orario        | <b>English</b>  |
| Formato            | <b>Français</b> |
| Suono bi           | Deutsch         |
| Lingua             | Español         |
| <b>Spegn Autom</b> | Italiano        |
| Azzer Sist.        | 繁體中文            |
| Inf. Sistema       | 简体中文            |
| E SOLI             | Impo.: OK       |

**Esempio: in modalità fotocamera**

## <span id="page-22-0"></span>**Impostazione di data e ora**

Attenersi alla seguente procedura per impostare lo stile di visualizzazione della data, la data e l'ora correnti.

- 1. Tenere premuto il pulsante the **OK** finché la fotocamera non si accende.
	- Viene visualizzata la modalità fotocamera (con anteprima per impostazione predefinita).
- 2. Premere il pulsante  $\triangle$  /  $\Box$  e accedere al menu di configurazione con il  $pulsante$ .
	- Anche nelle modalità video [<sup>2</sup>] o riproduzione [E]] è possibile accedere al menu di configurazione con l'operazione precedente.
- 3. Scegliere [Data/Orario] con i pulsanti ▲ /
	- , quindi premere il pulsante **OK**.
	- Viene visualizzata la schermata di impostazione di data e ora.
- 4. Utilizzare i pulsanti  $\blacktriangleleft$  /  $\blacktriangleright$  per selezionare i singoli campi e impostare i valori di data e ora con i pulsanti  $\blacktriangle / \blacktriangledown$ .
	- Data e ora si impostano nell'ordine anno-mese-giorno-ore-minuti.
	- L'orario è visualizzato nel formato a 24 ore.
- 5. Dopo aver confermato tutte le impostazioni, premere il pulsante **OK**.
- 6. Per uscire dalla schermata del menu, premere più volte il pulsante <

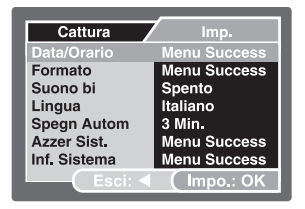

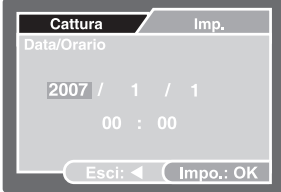

**Esempio: in modalità fotocamera**

## <span id="page-23-0"></span>**Formattazione di una scheda di memoria SD o della memoria interna**

Il termine "formattazione" consiste nel preparare la "scheda di memoria SD" a registrare le immagini. Questo processo è anche definito "inizializzazione". Questa funzione consente di formattare la memoria interna (o la scheda di memoria), cancellando in tal modo tutti i dati e le immagini memorizzate.

- 1. Tenere premuto il pulsante the **OK** finché la fotocamera non si accende.
	- Viene visualizzata la modalità fotocamera (con anteprima per impostazione predefinita).
- 2. Premere il pulsante  $\triangle$  /  $\Box$  e accedere al menu di configurazione con il pulsante  $\blacktriangleright$ .
	- Anche nelle modalità video [<sup>2</sup>] o riproduzione [D] è possibile accedere al menu di configurazione con l'operazione precedente.
- 3. Scegliere [Formato] con i pulsanti ▲ / , quindi premere il pulsante **OK**.
- 4. Scegliere [Esegui] con i pulsanti  $\blacktriangle / \blacktriangledown$ . quindi premere **OK**.
	- Per annullare la formattazione. scegliere [Cancella] e premere il pulsante **OK**.
- 5. Per uscire dalla schermata del menu, premere più volte il pulsante <

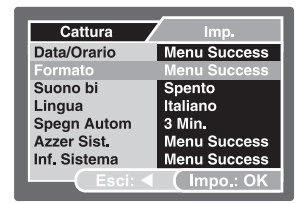

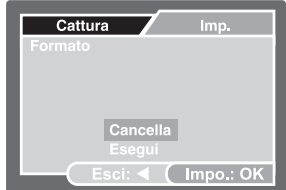

**Esempio: in modalità fotocamera**

 È vivamente consigliato formattare regolarmente la scheda SD quando questa viene installata per la prima volta, oppure quando la scheda è utilizzata in un altro dispositivo.

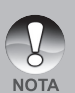

- Quando si formatta una scheda di memoria SD, tenere presente che l'operazione cancella tutti i dati presenti sul supporto. Vengono cancellate anche le immagini protette.
- Per formattare la memoria interna, non inserire alcuna scheda di memoria nella fotocamera. In caso contrario si formatterà la scheda di memoria!
- La formattazione è un'operazione irreversibile e i dati non possono essere più recuperati.
- Se la scheda memoria SD presenta dei problemi non può essere formattata correttamente.

## <span id="page-24-0"></span>**MODALITÀ FOTOGRAFIA**

## **Scattare fotografie - Concetti basilari**

- 1. Tenere premuto il pulsante the **OK** finché la fotocamera non si accende.
	- Viene visualizzata la modalità fotocamera (con anteprima per impostazione predefinita).
- 2. Comporre l'immagine sullo schermo in modo da mettere a fuoco il soggetto principale.
- 3. Premere il pulsante dell'otturatore per scattare la foto.

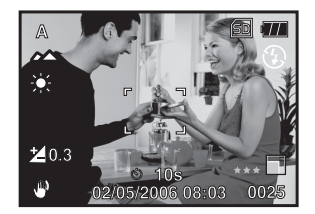

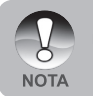

 L'immagine effettivamente catturata viene visualizzata ingrandita rispetto a quella di anteprima sullo schermo LCD prima dello scatto.

## <span id="page-25-0"></span>**Impostazione di risoluzione e qualità delle immagini**

L'uso corretto della fotocamera digitale prevede che l'utente selezioni la risoluzione dell'immagine (numero di pixel orizzontali e verticali) e la qualità dell'immagine (rapporto di compressione) sulla base del tipo di immagini che si desidera catturare. Queste impostazioni influiscono sul numero delle immagini che si possono memorizzare sulla memoria interna oppure su una scheda di memoria SD.

Immagini di risoluzione e qualità maggiori forniscono un maggiore dettaglio ma causano l'aumento delle dimensioni dei file delle immagini.

Per modificare la risoluzione o la qualità dell'immagine, seguire la procedura seguente:

- 1. Tenere premuto il pulsante the **OK** finché la fotocamera non si accende.
	- Viene visualizzata la modalità fotocamera (con anteprima per impostazione predefinita).
- 2. Premere il pulsante  $\triangle$  /  $\Box$ .
	- Viene visualizzato il menu [Cattura].
- 3. Scegliere [Dimensione] con i pulsanti / , quindi premere il pulsante **OK**.
- 4. Scegliere l'impostazione desiderata con i pulsanti  $\blacktriangle$  /  $\nabla$ , quindi premere **OK**.
- 5. Scegliere [Qualità] con i pulsanti ▲ / , quindi premere il pulsante **OK**.
- 6. Scegliere l'impostazione desiderata con i pulsanti  $\blacktriangle$  /  $\nabla$ , quindi premere **OK**.
- 7. Per uscire dalla schermata del menu, premere il pulsante <.

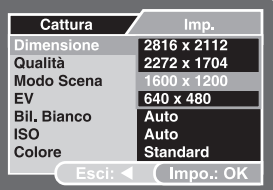

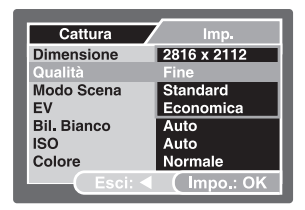

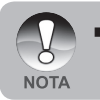

 Il numero di scatti possibile e la durata della ripresa dipendono dalla dimensione della memoria, dalle impostazioni di risoluzione e qualità e dal soggetto dell'immagine da riprendere.

### **Numero di immagini registrabili**

Il contatore di fotogrammi indica il numero approssimativo di immagini che possono essere memorizzate sulla scheda di memoria SD. Il numero di immagini registrabili può variare a seconda del soggetto registrato e della capacità della scheda memoria, oppure se esistono altri file oltre alle immagini, ovvero quando la registrazione viene eseguita durante la commutazione della qualità/risoluzione della foto.

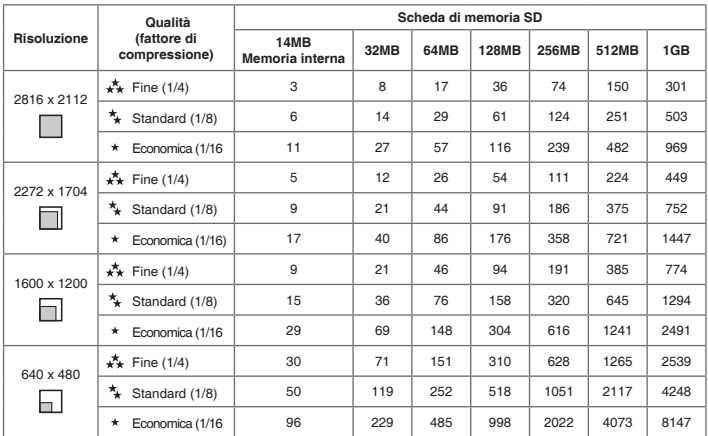

I dati qui sopra riportati sono il risultato di prove standard. La capacità effettiva varia in funzione delle condizioni e delle impostazioni dello scatto.

## **Tempo di registrazione approssimativo**

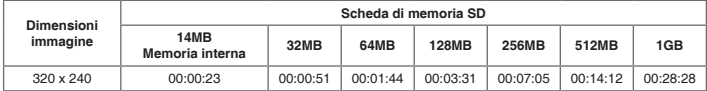

I valori relativi al tempo di registrazione possono variare a seconda delle condizioni di cattura e le impostazioni.

## <span id="page-27-0"></span>**Uso della funzione di zoom**

La fotocamera è equipaggiata con uno zoom digitale 4x. È possibile allargare i soggetti premendo più volte il pulsante **OK**. Tuttavia, tenere presente che maggiore è l'ingrandimento, maggiore sarà lo sgranamento dell'immagine.

Per scattare un'immagine con lo zoom, seguire i punti qui sotto:

- 1. Tenere premuto il pulsante the **OK** finché la fotocamera non si accende.
	- Viene visualizzata la modalità fotocamera (con anteprima per impostazione predefinita).
- 2. Per attivare lo zoom digitale, premere e rilasciare il pulsante **OK**.
	- A ogni pressione e rilascio del pulsante **OK** corrisponde l'aumento dello Zoom fino a 4X.
	- Lo stato di ingrandimento digitale viene visualizzato sullo schermo LCD.
- 3. Comporre la scena e premere il pulsante dell'otturatore per catturare l'immagine.

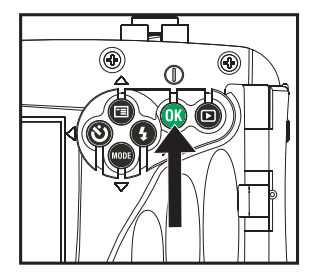

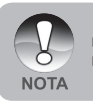

- L'ingrandimento digitale va da 1,0x a 4,0x.
- Quando si registrano filmati, la funzione di zoom non può essere attivata.

### <span id="page-28-0"></span>**Impostazione della messa a fuoco**

Le catturare possono essere catturate facendo scorrere il selettore della messa a fuoco per impostare la modalità di messa a fuoco da utilizzare: modalità [V] macro o [A] normale.

- 1. Tenere premuto il pulsante the **OK** finché la fotocamera non si accende.
	- Viene visualizzata la modalità fotocamera (con anteprima per impostazione predefinita).
- 2. Impostare il selettore della messa a fuoco sulla modalità desiderata.
- 3. Comporre la scena e premere il pulsante dell'otturatore.

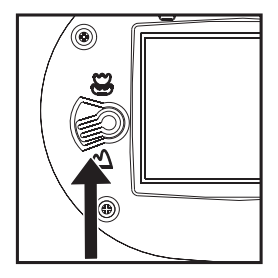

La tabella seguente aiuterà a scegliere la modalità di messa a fuoco appropriata:

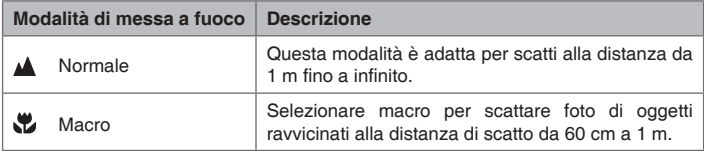

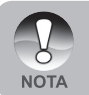

 Il campo di messa a fuoco sott'acqua varia a causa dell'effetto di ingrandimento operato dall'acqua stessa. Il campo di messa a fuoco normale è da 75 cm a infinito. La messa a fuoco Marco è da 45 cm a 75 cm.

## <span id="page-29-0"></span>**Uso del flash**

Il flash è predisposto per il funzionamento automatico se le condizioni di luce ne richiedono l'utilizzo. La fotocamera ha quattro modalità di flash: Flash automatico (impostazione predefinita), Funzione riduzione occhi rossi, Flash forzato e Flash disattivato. È possibile scattare un'immagine utilizzando una modalità flash adatta alle circostanze.

- 1. Tenere premuto il pulsante the **OK** finché la fotocamera non si accende.
	- Viene visualizzata la modalità fotocamera (con anteprima per impostazione predefinita).
- 2. Premere ripetutamente il pulsante  $\blacktriangleright$  /  $\frac{1}{2}$ fino a visualizzare modalità flash desiderata sullo schermo LCD.
- 3. Comporre la scena e premere il pulsante dell'otturatore.

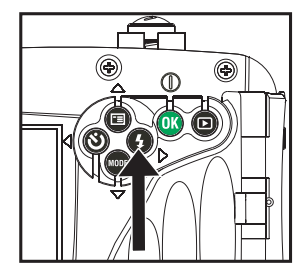

La tabella qui sotto aiuterà a scegliere la Modalità Flash appropriata:

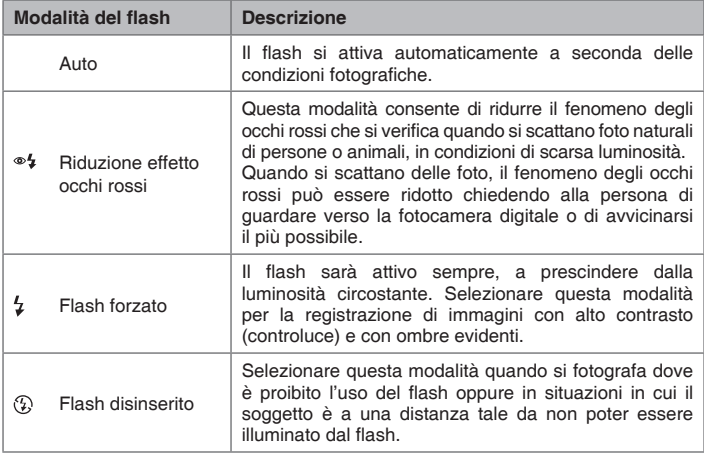

## <span id="page-30-0"></span>**Uso del Flash nella modalità Flash esterno**

Quando la modalità di scena della fotocamera è impostata nella modalità Flash esterno, il flash della fotocamera viene impostato su Flash forzato e si accende sempre. Quando il flash della fotocamera si accende, esso illumina automaticamente l'accessorio Flash esterno opzionale. Consultare il manuale d'istruzione del flash SeaLife per le istruzioni dettagliate sul funzionamento dell'accessorio flash esterno opzionale. Per maggiori informazioni sulla selezione della modalità Flash esterno, consultare la sezione "Selezione della modalità della scena" all'interno del manuale.

Per ottenere la corretta esposizione delle immagini potrebbe essere necessario selezionare una delle seguenti tre modalità di flash:

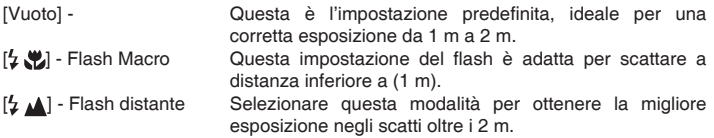

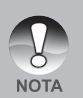

- La precedente distanza di scatto potrebbe variare a seconda della visbilità in acqua e della riflettenza del soggetto. Fare delle prove con diverse modalità di flash e variare l'impostazione di conseguenza.
- Premere il pulsante del flash  $\frac{1}{7}$  e selezionare la modalità di flash appropriata.
- Per illuminare o scurire ulteriormente le immagini, regolare la compensazione dell'esposizione.

## <span id="page-31-0"></span>**Uso dell'autoscatto**

La funzione di autoscatto è utile in situazioni quali ad esempi le foto di gruppo. Quando si utilizza questa funzione è opportuno montare la fotocamera su un treppiede (soluzione consigliata) oppure appoggiarla su una superficie piana e stabile.

- 1. Fissare saldamente la fotocamera su un cavalletto o posizionarla su una superficie stabile.
- 2. Tenere premuto il pulsante the **OK** finché la fotocamera non si accende.
	- Viene visualizzata la modalità fotocamera (con anteprima per impostazione predefinita).
- 3. Premere ripetutamente il pulsante  $\blacktriangleleft$  /  $\circlearrowright$ fino a visualizzare sullo schermo LCD la modalità di autoscatto desiderata.

### $\rightarrow$  DISAT.  $\rightarrow$  10s  $\rightarrow$  2s  $\rightarrow$  10+2s  $\rightarrow$ **[Nessuna Indicazione]**

- 4. Comporre la scena e premere il pulsante dell'otturatore.
	- Viene attivata la funzione autoscatto.
	- Viene scattata la foto dopo il tempo predefinito.
	- **Per annullare il timer dell'autoscatto** in qualsiasi momento, premere il pulsante  $\blacktriangleleft / \Diamond$  per interrompere il processo.

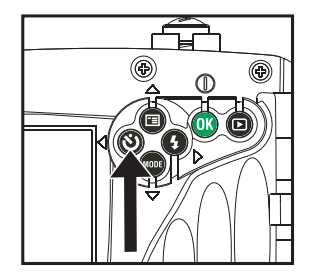

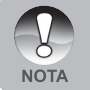

Dopo lo scatto della fotografia, la modalità autoscatto viene disattivata.

 Se si desidera scattare un'altra fotografia utilizzando l'autoscatto, ripetere la procedura.

## <span id="page-32-0"></span>**Regolazione dell'esposizione (compensazione EV)**

È possibile regolare manualmente l'esposizione mediante la fotocamera digitale. Utilizzare questa modalità quando non è possibile ottenere la corretta esposizione, ad esempio quando il contrasto (differenza tra chiaro e scuro) tra il soggetto e lo sfondo è molto elevato. Il valore di compensazione EV può essere impostato nell'intervallo da -2,0EV a +2,0EV.

- 1. Tenere premuto il pulsante the **OK** finché la fotocamera non si accende.
- 2. Utilizzare il pulsante ▼ / MODE per passare alla modalità fotocamera o [<sup>11</sup>].
- 3. Premere il pulsante  $\triangle$  /  $\Box$ .
	- Viene visualizzato il menu [Cattura] o il menu [Output Video].
- 4. Scegliere [EV] con i pulsanti  $\blacktriangle$  /  $\nabla$ . quindi premere il pulsante **OK**.
- 5. Utilizzare  $\triangle$  oppure  $\nabla$  per impostare la gamma del valore di compensazione EV da -2,0EV a +2,0EV, quindi premere il pulsante **OK**.
- 6. Per uscire dalla schermata del menu, premere il pulsante  $\blacktriangleleft$ .

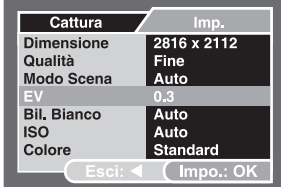

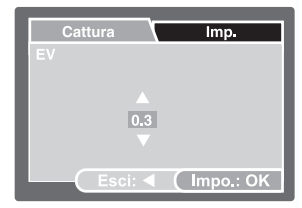

**Esempio: in modalità fotocamera**

## <span id="page-33-0"></span>**Impostazione del Bilanciamento del bianco**

Questa funzione consente di effettuare regolazioni per compensare differenti tipi di illuminazione sulla base delle condizioni attuali. Con bilanciamento del bianco AUTO la fotocamera selezionerà automaticamente l'impostazione migliore. Se i colori dell'immagine sono spenti, selezionare il bilanciamento del bianco per lo specifico tipo di illuminazione.

- 1. Tenere premuto il pulsante the **OK** finché la fotocamera non si accende.
- 2. Utilizzare il pulsante ▼ / MODE per passare alla modalità fotocamera o video  $[$  $]$ .
- 3. Premere il pulsante  $\triangle$  /  $\Box$ .
	- Viene visualizzato il menu [Cattura] o il menu [Output Video].
- 4. Scegliere [Bil. bianco] con i pulsanti  $\blacktriangle / \blacktriangledown$ , quindi premere **OK**.
- 5. Scegliere l'impostazione desiderata con i pulsanti  $\blacktriangle$  /  $\nabla$ , quindi premere **OK**.
- 6. Per uscire dalla schermata del menu, premere il pulsante  $\blacktriangleleft$ .

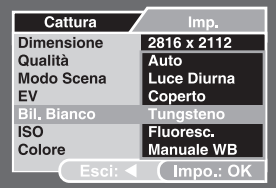

| Cattura            | Imp.             |
|--------------------|------------------|
| <b>Dimensione</b>  | 2816 x 2112      |
| Qualità            | Fine             |
| Modo Scena         | Auto             |
| EV                 | 0.3              |
| <b>Bil, Bianco</b> | <b>Tungsteno</b> |
| <b>ISO</b>         | 100              |
| Colore             | <b>Standard</b>  |
| Escil              | Impo.: OK        |

**Esempio: in modalità fotocamera**

## <span id="page-34-0"></span>**Impostazione del bilanciamento del bianco in modalità MARE**

In modalità MARE, the sono visualizzate le seguenti opzioni di bilanciamento del bianco: Auto, < 8 m,> 8m, manuale. L'impostazione predefinita della fotocamera in modalità MARE è < 8 m. Si noterà che l'immagine dello schermo LCD ha una tinta di colore rosso su terra. Ciò è normale e non apparirà rosso sott'acqua.

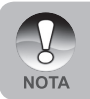

 Nella modalità flash esterno, il bilanciamento del bianco viene calibrato alla temperatura di colore del flash esterno (accessorio opzionale). Quando è attiva la modalità flash esterno è preferibile non regolare il bilanciamento del bianco.

## <span id="page-35-0"></span>**Impostazione del Bilanciamento del bianco manuale**

È possibile impostare e memorizzare il bilanciamento del bianco quando le opzioni del menu non offrono una buona corrispondenza.

- 1. Tenere premuto il pulsante the **OK** finché la fotocamera non si accende.
- 2. Premere il pulsante  $\triangle$  /  $F\equiv$ ■ Viene visualizzato il menu [Cattura].
- 3. Scegliere [Bil. bianco] con i pulsanti  $\triangle$  / , quindi premere **OK**.
- 4. Scegliere [Manuale WB] con i pulsanti / , quindi premere **OK**.
- 5. Puntare la fotocamera su un foglio di carta A4 (o su una lavagna bianca). Tenere il foglio o la lavagna alla lunghezza del braccio e premere il pulsante **OK** per [Esegui]. Il bilanciamento del bianco manuale è ora memorizzato nella fotocamera.
- 6. Per annullare l'impostazione del bilanciamento del bianco, ripetere la procedura precedente e selezionare [Cancella] al passo 5.

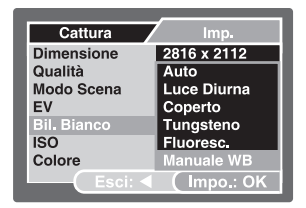

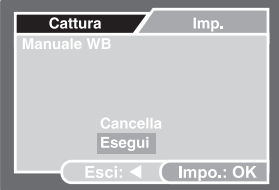

**Esempio: in modalità fotocamera**

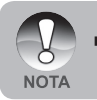

 Potrebbe essere utile tenere il foglio di carta o la lavagna a una piccola angolazione, a metà tra la sorgente di luce e la fotocamera.
# **Selezione della modalità della scena**

È possibile selezionare la modalità della scena più adatta alla scena da riprendere. Sono disponibili 9 modalità di scena.<br>
[ **A** ] Automatico: Modalità da

- [ **A** ] Automatico: Modalità da selezionare per una semplice azione "inquadra e scatta".
- **EX** 1 Sport: Selezionare questa modalità quando si vogliono fotografare soggetti in rapido movimento.
- [  $\triangle$  ] Notte: Selezionare questa modalità per scattare fotografie all'esterno di notte.
- [ **2** ] Ritratto: Selezionare questa modalità quando si vuole catturare un'immagine facendo risaltare una persona rispetto a uno sfondo.
- [ ] Paesaggio: Selezionare questa modalità per catturare un'immagine con nitidezza marcata ed elevata saturazione.
- Retroilluminato: Scegliere questa modalità per catturare le immagini nei casi in cui la luce proviene da dietro il soggetto.
- [ ] Mare: Selezionare questa modalità per scattare fotografie subacquee senza l'accessorio Flash esterno opzionale.
- [ ] Flash esterno: Selezionare questa modalità per scattare fotografie subacquee CON l'accessorio Flash esterno opzionale.
- [  $\odot$  ] Spia: Per immagini continue a intervalli regolari impostati.
- 1. Tenere premuto il pulsante the **OK** finché la fotocamera non si accende.
	- Viene visualizzata la modalità fotocamera (con anteprima per impostazione predefinita).
- 2. Premere il pulsante  $\triangle$  /  $\Box$ 
	- Viene visualizzato il menu [Cattura].
- 3. Scegliere [Modo scena] con i pulsanti / , quindi premere **OK**.
- 4. Scegliere la modalità desiderata con i pulsanti  $\triangle$  /  $\nabla$ , quindi premere il pulsante **OK**.
- 5. Per uscire dalla schermata del menu, premere il pulsante  $\blacktriangleleft$ .

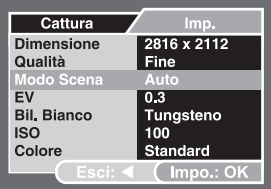

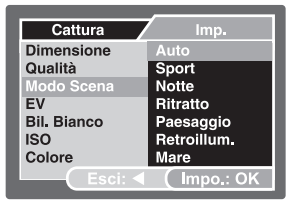

**NOTA** 

# **Informazioni sulla modalità Spia**

Questa modalità consente di scattare foto continue a un intervallo di tempo preselezionato. Essa è utile per scattare una sequenza di immagini, come un tramonto o un'alba, per poter poi successivamente selezionare l'immagine migliore. Questa modalità è utile anche per scattare una serie di foto senza essere scoperti dal soggetto, come per le foto a un uccello. Per tenere la fotocamera puntata sul soggetto è utile disporre dell'accessorio treppiede compatto.

- 1. Utilizzare il pulsante / **MODE** per selezionare la modalità di cattura.
	- a. Premere il pulsante  $\triangle$  /  $\Box$
	- b. Scegliere [Modo scena] con i pulsanti **▲ / ▼** e premere **OK**.
	- c. Scegliere [Spia] con i pulsanti  $\triangle$  / e premere **OK**.
	- d. Scegliere l'intervallo di tempo desiderato con i pulsanti  $\blacktriangle / \blacktriangledown e$ premere **OK**.
	- e. Premere il pulsante  $\blacktriangleleft$  per chiudere il menu.
- 2. Comporre il soggetto o la scena desiderata con la fotocamera. Per tenere la fotocamera ferma e stabile puntata sul soggetto è utile disporre dell'accessorio treppiede compatto.
- 3. Premere il pulsante dell'otturatore. Dopo un conto alla rovescia di 10 secondi, la fotocamera scatta la prima foto.
- 4. Il display LCD si spegne per risparmiare energia della batteria. La fotocamera continua a scattare foto all'intervallo di tempo preselezionato, finché:
	- a. Si preme nuovamente il pulsante dell'otturatore.
	- b. La memoria è piena.
	- c. La batteria è scarica.

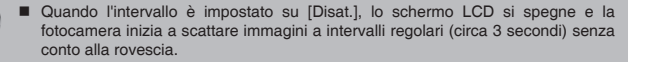

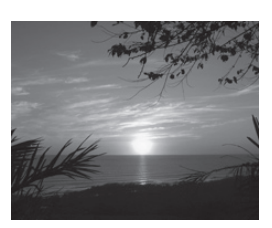

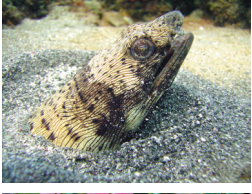

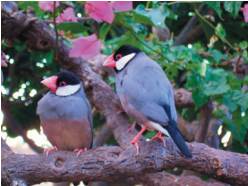

# **MODALITÀ RIPRODUZIONE - INFORMAZIONI BASILARI**

## **Visualizzazione delle immagini**

In qualsiasi momento è possibile visualizzare tutte le fotografie scattate.

- 1. Tenere premuto il pulsante the **OK** finché la fotocamera non si accende.
- 2. Premere il pulsante [F].
	- Sullo schermo LCD appare l'ultima immagine registrata.
- 3. Utilizzare i pulsanti  $\blacktriangleleft$  or  $\blacktriangleright$  per selezionare le immagini desiderate.<br>
Per visualizzare l'immagi
	- l'immagine precedente, premere il pulsante < ■ Per visualizzare l'immagine
	- visualizzare l'immagine successiva, premere il pulsante  $\blacktriangleright$ .
- 4. Per uscire dalla modalità di riproduzione, premere il pulsante  $[$ **D**] or  $\Psi$  (MODE).

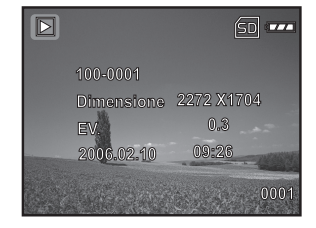

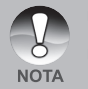

- Le informazioni di riproduzione visualizzate sullo schermo LCD scompaiono dopo qualche secondo.
- Se nella memoria interna o nella scheda memoria non ci sono immagini, sullo schermo LCD apparirà il messaggio [NESSUNA IMMAGINE].

### **Ingrandimento delle immagini**

È possibile ingrandire una porzione selezionata di un'immagine durante la visualizzazione. L'ingrandimento permette di vedere i dettagli dell'immagine. Il fattore di zoom viene visualizzato sullo schermo, mostrando l'attuale rapporto di ingrandimento.

- 1. Tenere premuto il pulsante the **OK** finché la fotocamera non si accende.
- 2. Premere il pulsante [F].
	- Sullo schermo LCD appare l'ultima immagine registrata.<br>■ Per visualizzare
	- l'immagine precedente, premere il pulsante .
	- visualizzare l'immagine successiva, premere il pulsante  $\blacktriangleright$ .
- 3. Premere e rilasciare più volte il pulsante **OK** per eseguire lo zoom + o nell'immagine.
	- II fattore di ingrandimento viene visualizzato sullo schermo LCD.
- 4. Per visualizzare una porzione diversa dell'immagine, premere  $\triangle$  /  $\nabla$  /  $\blacktriangle$  /  $\blacktriangleright$ per regolare l'area di visualizzazione.

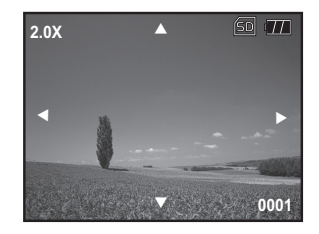

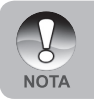

 La gamma d'ingrandimento varia da 1x a 4x (in 7 passi: 1,0x, 1,5x, 2,0x, 2,5x, 3,0x, 3,5x e 4,0x).

# **Visualizzazione delle anteprime**

Questa funzione consente di vedere contemporaneamente 9 immagini in miniatura, in modo da poter cercare un'immagine particolare.

- 1. Tenere premuto il pulsante the **OK** finché la fotocamera non si accende.
- 2. Premere il pulsante [F]. ■ Sullo schermo LCD appare l'ultima
	- immagine registrata.
- 3. Premere e rilasciare più volte il pulsante **OK** fino a visualizzare le miniature delle immagini.
	- Per i filmati registrati, viene visualizzata l'icona della modalità Video [只].
- 4. Utilizzare i pulsanti  $\blacktriangle$  /  $\nabla$  /  $\blacktriangle$  /  $\blacktriangleright$ per spostare il cursore e selezionare l'immagine da visualizzare a grandezza normale.
- 5. Premere il pulsante **OK** per visualizzare l'immagine selezionata a schermo intero.

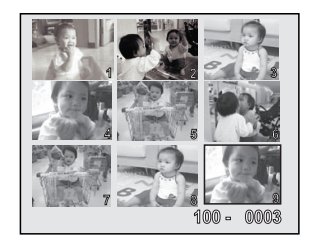

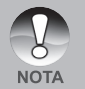

Se il primo file visualizzato è un filmato, utilizzare i pulsanti </a> /> per selezionare un file immagine, quindi premere più volte **OK** per visualizzare la miniatura.

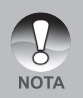

- Nella modalità riproduzione [D] è anche possibile visualizzare la miniatura con la procedura seguente:
- 1. Premere  $\triangle$  /  $\equiv$  per accedere al menu di riproduzione.
	- Appare il menu di riproduzione.
- 2. Scegliere [Miniature] con i pulsanti ▲ / ▼, quindi premere OK.

### **Visualizzazione di una presentazione**

Questa funzione permette di visualizzare le immagini automaticamente in ordine sequenziale come accade quando si guarda una presentazione o delle diapositive. È una caratteristica utile e funzionale, soprattutto per rivedere delle immagini o nel corso di una presentazione.

- 1. Premere il pulsante [F].
- 2. Premere il pulsante  $\triangle$  /  $\Box$ .
	- Appare il menu di riproduzione.
- 3. Scegliere [Proiez. Diap.] con i pulsanti / , quindi premere **OK**.
- 4. Utilizzare i pulsanti  $\blacktriangle$  /  $\nabla$  per scegliere l'intervallo di riproduzione, quindi premere **OK**.
	- Viene avviata la visualizzazione delle diapositive in sequenza.
- 5. Per interrompere la visualizzazione delle immagini premere il pulsante **OK**.

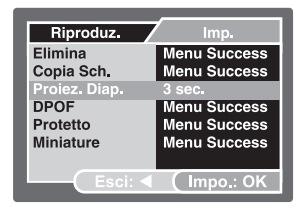

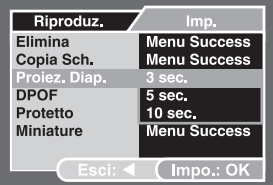

 È possibile impostare la durata dell'intervallo di visualizzazione della presentazione a 3, 5 e 10 secondi.

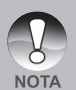

- La funzione di spegnimento automatico non funziona durante la proiezione diapositive.
- Vengono automaticamente visualizzate tutte le immagini contenute nella cartella.
- I filmati vengono visualizzati utilizzando il primo fotogramma, e non vengono riprodotti.
- La sequenza delle immagini viene attivata solo quando sulla scheda SD/memoria interna sono presenti più di 2 immagini.

# **MODALITÀ VIDEO**

## **Registrazione di filmati**

Questa modalità consente di registrare filmati video con l'audio catturato dal microfono incorporato.

- 1. Tenere premuto il pulsante the **OK** finché la fotocamera non si accende.
- 2. Premere ▼ / MODE e passare alla modalità [<sup>211</sup>].
- 3. Premere il pulsante dell'otturatore per iniziare la registrazione.
- 4. Per interrompere la registrazione, premere nuovamente il pulsante di scatto.

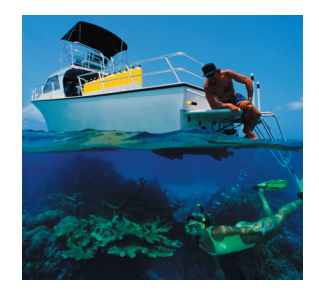

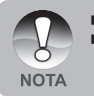

Quando si registrano filmati, non è possibile utilizzare il flash.

 Per ottenere una buona qualità video è necessario avere un'illuminazione sufficiente. In condizioni di bassa illuminazione, utilizzare un luce per video (accessorio opzionale) per illuminare il soggetto.

### **Visualizzazione di filmati**

È possibile riprodurre i filmati video registrati. Mentre il video viene riprodotto, sullo schermo LCD appare una guida al funzionamento.

- 1. Premere il pulsante [F].
- 2. Utilizzare  $\blacktriangleleft$  oppure  $\blacktriangleright$  per navigare nelle immagini finché non viene visualizzato il filmato che si desidera riprodurre.<br>■ Per
	- visualizzare l'immagine precedente, premere il pulsante ◀.<br>■ Per visualizzare l'immagine
	- l'immagine successiva, premere il pulsante  $\blacktriangleright$ .
- 3. Premere il pulsante **OK** per iniziare la riproduzione di filmati.
	- **Per mettere in pausa o riprendere** la riproduzione video, premere nuovamente **OK**.
	- **Premere il pulsante MODE** quando il filmato è in pausa per tornare all'inizio del video.

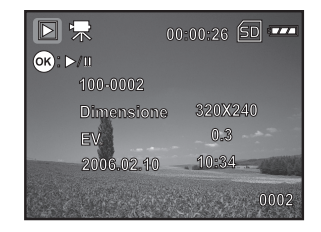

■ Le informazioni di riproduzione visualizzate sullo schermo LCD scompaiono dopo qualche secondo.

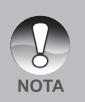

- La funzione di zoom non può essere attivata durante la riproduzione di un filmato video.
- Per riprodurre il video sul proprio computer, si consiglia di utilizzare il lettore Windows Media Player 9.0 (WMP 9.0) o versione successiva. È possibile scaricare Windows Media Player dal sito Web www.microsoft.com. Se non è possibile riprodurre il video in WMP 9.0, è necessario aggiornare la versione di WMP 9.0 dal sito Web di Microsoft.

# **MODALITÀ RIPRODUZIONE - FUNZIONI AVANZATE**

### **Eliminazione di immagini/filmati**

Utilizzare questa funzione per eliminare una o tutte le foto/filmati memorizzati nella memoria interna o sulla scheda di memoria. È importante notare che le immagini e i filmati eliminati non possono essere recuperati. Prestare particolare attenzione prima dell'eliminazione di un file.

### **Eliminazione in modalità Riproduzione**

- 1. Premere il pulsante [F].
	- Sullo schermo viene visualizzata l'ultima immagine.
- 2. Utilizzare i pulsanti  $\blacktriangleleft$  /  $\blacktriangleright$  per selezionare l'immagine che si desidera cancellare.
- 3. Premere il pulsante  $\triangle$  /  $\Box$ .
	- Appare il menu di riproduzione.
- 4. Scegliere [Elimina] con i pulsanti  $\triangle$  / , quindi premere il pulsante **OK**.
	- Viene visualizzato il menu di eliminazione.
- 5. Scegliere [Singola] o [Tutte] con i pulsanti  $\triangle$  /  $\nabla$ , quindi premere il pulsante**OK**.
	- Singola: elimina l'immagine selezionata o l'ultima immagine.
	- Tutte: elimina tutte le immagini dalla scheda di memoria SD, ad eccezione di quelle protette.
	- Seleziona: seleziona l'immagine dalle miniature e la elimina.
- 6. Scegliere [Esegui] con i pulsanti  $\blacktriangle / \blacktriangledown$ . quindi premere **OK**.
	- Per non eseguire la cancellazione. selezionare [Cancella], quindi premere **OK**.

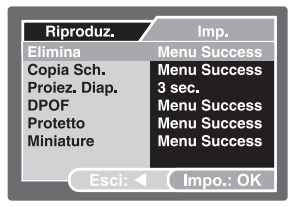

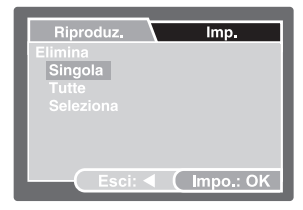

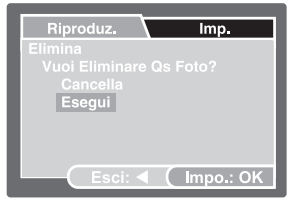

#### **Eliminazione dell'immagine selezionata**

- 1. Premere il pulsante  $[**F**]$ .
- 2. Premere il pulsante  $\triangle$  /  $\Box$ .
	- Appare il menu di riproduzione.
- 3. Scegliere [Elimina] con i pulsanti **▲ / ▼**, quindi premere il pulsante **OK**.
	- Viene visualizzato il menu di eliminazione.
- 4. Scegliere [Seleziona] con i pulsanti ▲ / ▼, quindi premere il pulsante OK.
	- Le immagini vengono visualizzate nel formato anteprima.
- 5. Scegliere l'immagine da eliminare con i pulsanti  $\triangle$  /  $\blacktriangledown$  /  $\blacktriangle$  /  $\blacktriangleright$  auindi premere il pulsante **OK**.
	- L'immagine selezionata viene eliminata.

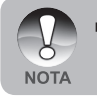

 Come operazione più rapida, è possibile eliminare un'immagine qualsiasi nella modalità Riproduzione premendo il pulsante dell'otturatore. Viene visualizzato il messaggio [Eliminare l'immagine?].

## **Protezione delle immagini/filmati**

È possibile impostare le immagini in sola lettura per evitare di cancellarle per errore.

### **Protezione delle immagini**

- 1. Premere il pulsante  $[$   $\blacktriangleright$   $]$ .
	- Sullo schermo LCD appare l'ultima immagine registrata.
- 2. Selezionare l'immagine che si desidera proteggere con i pulsanti  $\blacktriangleleft / \blacktriangleright$ .
- 3. Premere il pulsante  $\triangle$  /  $\Box$ . Appare il menu di riproduzione.
- 4. Scegliere [Protetto] con i pulsanti  $\triangle$  / , quindi premere **OK**.
- 5. Scegliere [Singola] o [Tutte] con i pulsanti **▲ / ▼**, quindi premere OK.
- 6. Scegliere [Impo.] con i pulsanti  $\blacktriangle / \blacktriangledown$ . quindi premere **OK**.
	- **Premere più volte il pulsante**  $\blacktriangleleft$  **per** tornare alla modalità riproduzione. L'icona protezione  $\left[\begin{matrix} 1 \\ 1 \end{matrix}\right]$  appare accanto alle immagini protette.
	- $\blacksquare$  Se è stato selezionato [Tutte],  $\blacksquare$ appare accanto a tutte le immagini.

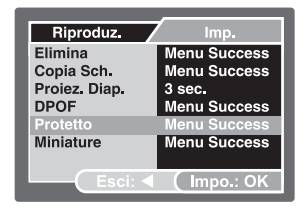

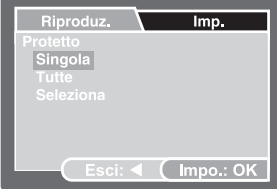

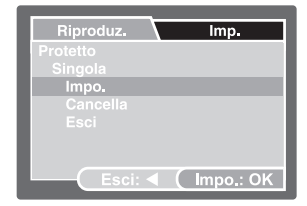

#### **Per annullare la protezione**

Per annullare la protezione di una sola immagine, visualizzare l'immagine di cui si vuole annullare la protezione.

- 1. Utilizzare i pulsanti  $\triangle$  /  $\nabla$  per scegliere [Protetto] dal menu di riproduzione, quindi premere il pulsante **OK**.
- 2. Scegliere [Singola] o [Tutte] con i pulsanti ▲ / ▼, quindi premere il pulsante **OK**.
- 3. Scegliere [Annulla] con i pulsanti **▲ / ▼**, quindi premere il pulsante OK.
	- **Premere più volte il pulsante < per tornare alla modalità riproduzione. La** protezione dell'immagine viene rimossa.

#### **Protezione delle immagini selezionate**

- 1. Utilizzare i pulsanti ▲ / ▼ per scegliere [Protetto] dal menu di riproduzione, quindi premere il pulsante **OK**.
- 2. Scegliere [Seleziona] con i pulsanti ▲ / ▼. quindi premere il pulsante **OK**. ■ Le immagini vengono visualizzate nel formato anteprima.
- 3. Scegliere l'immagine da eliminare con i pulsanti  $\blacktriangle / \blacktriangledown / \blacktriangle / \blacktriangleright$ , quindi premere il pulsante **OK**.
- 4. Se si desidera annullare la protezione rispettivamente delle immagini selezionate, seguire la procedura riportata in **"Per annullare la protezione"**.

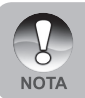

 La formattazione di una scheda di memoria SD sovrascrive la protezione e cancella tutte le immagini, anche se queste sono protette.

## **Impostazione del DPOF**

La funzione DPOF (Digital Print Order Format, formato per l'ordine di stampa digitale) permette di memorizzare nella scheda di memoria SD le informazioni per la stampa. Con questa funzione è possibile selezionare un'immagine da stampare e specificare il numero di stampe da eseguire. Inserire la scheda di memoria in una stampante compatibile DPOF che accetta schede di memoria. La stampante compatibile DPOF/ scheda di memoria leggerà le informazioni memorizzate sulla scheda e stamperà le immagini specificate.

- 1. Premere il pulsante  $[$ .
- 2. Selezionare l'immagine per cui si desidera impostare il DPOF con i pulsanti  $\blacktriangleleft$  /  $\blacktriangleright$ .
- 3. Premere il pulsante  $\triangle$  /  $\Box$ .
	- Appare il menu di riproduzione.
- 4. Scegliere [DPOF] con i pulsanti  $\blacktriangle / \blacktriangledown$ , quindi premere **OK**.
	- Viene visualizzata la schermata di impostazione DPOF.
- 5. Scegliere [Singola] o [Tutte] con i pulsanti **▲** / ▼, quindi premere OK.
	- Singola: Imposta singolarmente il DPOF per le immagini.
	- Tutta: Imposta in una sola volta il DPOF per tutte le immagini.
- 6. Scegliere [Num. Stampa] con i pulsanti / , quindi premere **OK**.
	- **In** questo modo si visualizza il numero di stampe impostate.
- 7. Impostare il numero di stampe con i pulsanti **▲ / ▼**. quindi premere OK.
	- È possibile impostare fino a 9 stampe per ciascuna immagine acquisita.
- 8. Scegliere [Data] con i pulsanti  $\blacktriangle / \blacktriangledown$ . quindi premere il pulsante **OK**.
	- Verrà visualizzata la schermata di impostazione della data.

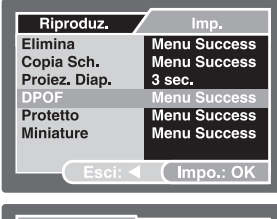

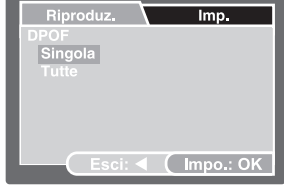

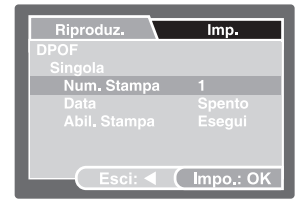

- 9. Utilizzare i pulsanti $\triangle$  /  $\blacktriangledown$  per scegliere [Acceso] oppure [Spento], quindi premere il pulsante **OK**.
	- Attivato: viene stampata anche la data della fotografia.
	- Disatt.: la data della fotografia non viene stampata.
- 10. Scegliere [Abil. Stampa] con i pulsanti ▲ / ▼, quindi premere il pulsante **OK**.
- 11. Scegliere [Esegui] con i pulsanti ▲ / ▼, quindi premere il pulsante OK.
	- Ciò permette di creare un file contenente le informazioni DOPF. Ad operazione terminata, premere il pulsante più volte per tornare alla modalità di riproduzione.
	- Viene visualizzata l'icona DPOF [<br>su ciascuna immagine con immagine con impostazioni DPOF.

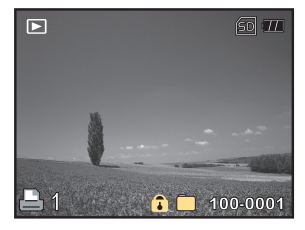

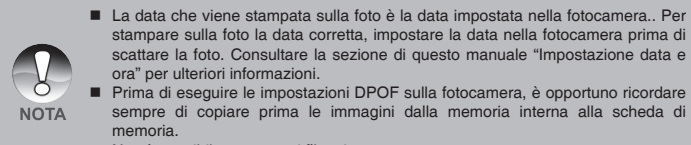

Non è possibile stampare i filmati.

# **Collegamento a una stampante compatibile PictBridge**

Se è disponibile una stampante che supporta lo standard PictBridge, le immagini possono essere stampante collegando la fotocamera digitale direttamente alla stampante compatibile PictBridge senza utilizzare un computer.

#### **Collegamento della fotocamera alla stampante:**

- 1. Collegare la porta USB della fotocamera e il jack USB sulla stampante con il cavo USB fornito, quindi accendere la fotocamera e la stampante.
- Viene visualizzata la schermata che consente di selezionare la modalità USB.
- 2. Selezionare [PictBridge] e premere **OK**.

#### **Stampa delle immagini**

Quando la fotocamera è correttamente collegata a una stampante compatibile PictBridge, sullo schermo viene visualizzato il menu PictBridge.

- 1. Selezionare l'elemento da configurare con i pulsanti  $\blacktriangle$  /  $\nabla$ , quindi premere **OK**.
	- **II** [Immagini]: consente di specificare se si desidera stampare specifiche immagini o tutte le immagini. È anche possibile selezionare il numero di stampe per singole immagini.
	- **Datal:** sulla base del tipo di stampante, selezionare se si desidera stampare o meno l'immagine con sopra la data.
	- **Farm.** Cartal: selezionare il formato carta desiderato a seconda del tipo di stampante.
	- **E** [Layout]: selezionare il layout di stampa desiderato a seconda del tipo di stampante.
	- Stampal: dopo aver configurato tutte le opzioni, selezionare questo comando per avviare la stampa.
- 2. Se al passo precedente si è selezionato [Immagini], viene visualizzata la schermata illustrata nella figura a destra. Scegliere [Seleziona] oppure [Tutte] con i pulsanti **▲ / ▼** quindi premere OK.
	- [Seleziona]: Consente di stampare più immagini simultaneamente.
	- **Tuttal: per stampare tutte le immagini.**
	- Esci]: chiude l'opzione immagini.

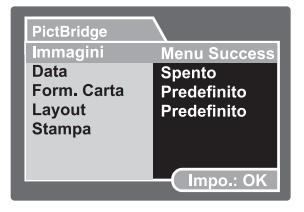

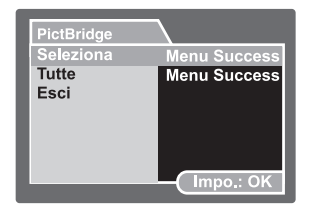

- 3. Se al passo precedente si è selezionato<br>
Selezional viene visualizzata la [Seleziona], viene visualizzata schermata illustrata nella figura a destra.
	- Selezionare le immagini che si desidera stampare simultaneamente utilizzando i pulsanti  $\blacktriangleleft$  / $\blacktriangleright$ .
	- Utilizzare i pulsanti  $\blacktriangle$  /  $\blacktriangledown$  per selezionare [Num. Stampa] (fino a 99).
	- Dopo aver scelto l'immagine desiderata e il numero di stampe, premere **OK** per confermare.
- 4. Scegliere [Stampa] con i pulsanti  $\triangle$  / , quindi premere **OK** per avviare la stampa.
- 5. La stampa si avvia e appare la schermata illustrata nella figura a destra.
	- Viene visualizzata temporaneamente la schermata [COMPLETA], che ricorda all'utente che la procedura di stampa è terminata.
	- Se si verifica un errore di stampa. viene visualizzata la schermata [Errore stmp].

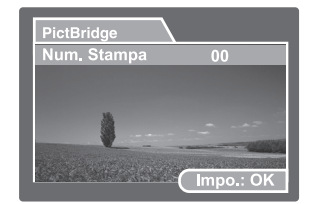

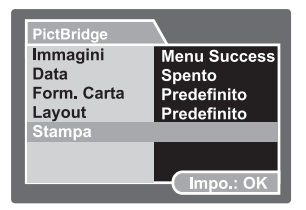

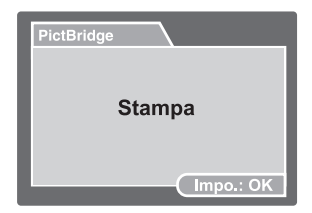

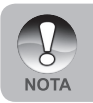

 La stampa delle immagini potrebbe non terminare con successo se alla fotocamera viene tolta l'alimentazione.

# **SCATTARE FOTO SUBACQUEE**

- 1. Leggere le istruzioni contenute nel presente manuale prima di utilizzare la fotocamera sott'acqua.
- 2. Non superare la profondità nominale indicata sulla fotocamera, altrimenti questa potrebbe subire infiltrazioni.
- 3. Seguire queste importanti istruzioni di cura dell'O-ring, altrimenti vi saranno infiltrazioni nella fotocamera impermeabile.
	- Ispezionare e pulire l'O-ring e le superfici di contatto dell'O-ring da sabbia, capelli e altri detriti prima dell'uso.
	- Ispezionare l'O-ring e le superfici di contatto dell'O-ring per scoprire eventuali danni (tagli, graffi, lacerazioni, crepe, ammaccature o qualsiasi altra imperfezione). Sostituire l'O-ring o portare in assistenza la fotocamera se l'Oring o le superfici di contatto dell'O-ring sono danneggiate. Non utilizzare la fotocamera se l'O-ring o le superfici di contatto dell'O-ring sono danneggiate. Gli O-ring sostitutivi sono disponibili presso il rivenditore autorizzato SeaLife.
	- Assicurarsi che l'O-ring sia completamente collocato in sede nell'apposita scanalatura prima di sigillare l'involucro. L'O-ring non deve essere torto quando collocato nella sua scanalatura.

 Seguire attentamente le istruzioni di installazione e rimozione dell'O-ring contenute in questo manuale.

- Sostituire l'O-ring ogni anno per garantirne una corretta sigillatura. Utilizzare solo O-ring approvati SeaLife progettati per la fotocamera.
- Immergere e sciacquare la fotocamera in acqua fresca dopo ogni uso. Utilizzare un panno pulito e morbido per asciugare l'involucro. Conservare la fotocamera solo dopo averla pulita con cura e asciugata totalmente.
- 4. Chiudere con cura lo sportello impermeabile per sigillare la fotocamera.
	- Assicurarsi che l'O-ring non scappi dalla scanalatura dopo che è stato collocato in sede.
	- Assicurarsi che non vi siano ostruzioni che impediscono una corretta sigillatura dello sportello impermeabile.
- 5. Non lasciare che umidità o sporcizia entrino nella fotocamera quando aperta.
- 6. Per ottenere fotografie subacquee eccezionali è necessario:
	- In condizioni di acqua pulita, controllare la propria galleggiabilità prima di scattare le foto e stare il più vicino possibile al soggetto (la distanza ideale è da 50cm a 1,8m).
	- Utilizzare il Flash esterno SeaLife per esaltare i colori e ridurre la retrodiffusione.
- 7. Conservare la fotocamera a temperatura ambiente in un luogo asciutto e pulito.
	- Non esporre la fotocamera alla luce solare diretta per periodi di tempo prolungati.
	- Non conservare la fotocamera a temperatura estremamente alte, come ad esempio nell'abitacolo della macchina.

### **Mantenere impermeabile la sigillatura**

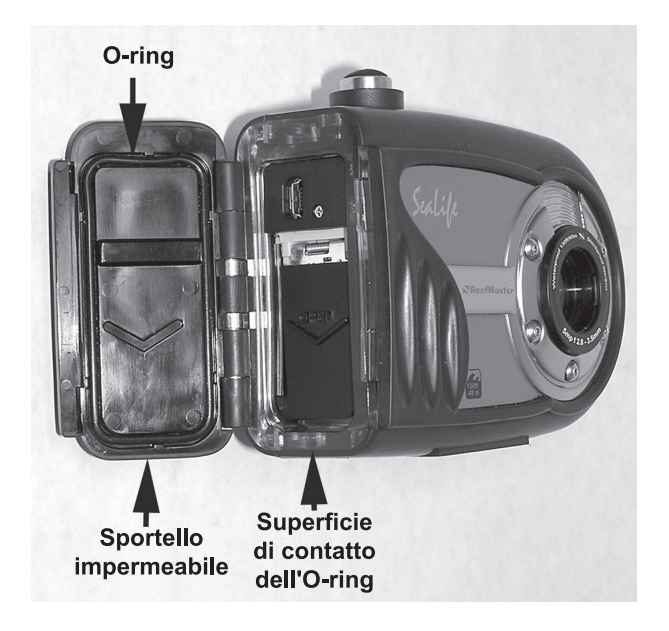

#### **Importante:**

- NON lubrificare l'O-ring.
- Ispezionare e pulire con cura l'O-ring e le superfici di contatto dell'O-ring prima di ogni uso sott'acqua.
- Se l'O-ring deve essere sostituito, rivolgersi al rivenditore SeaLife più vicino oppure visitare il sito www.sealife-cameras.com per localizzare il rivenditore di zona.

### **Mantenere impermeabile la sigillatura**

Tutte le fotocamera SeaLife sono collaudate per qualità e tenuta impermeabile. È responsabilità dell'utente di avere cura dell'O-ring e delle superfici di contatto dell'Oring per mantenere impermeabile la sigillatura. Seguire attentamente queste importanti istruzioni di cura dell'O-ring. Se non si seguono queste istruzioni, la fotocamera potrebbe mostrare infiltrazioni e la garanzia ne sarà invalidata.

1. **Ispezionare attentamente l'O-ring e le superfici di contatto dell'O-ring per scoprire eventuali danni** (tagli, graffi, lacerazioni, crepe, ammaccature o qualsiasi altra imperfezione) **prima di ogni uso**. Passare un dito lungo l'O-ring e le superfici di contatto dell'O-ring per valutare l'eventuale presenza di danni. Sostituire l'O-ring o portare in assistenza la fotocamera se l'O-ring o le superfici di contatto dell'Oring sono danneggiate. Non utilizzare la fotocamera se l'O-ring o le superfici di contatto dell'O-ring sono danneggiate. Gli O-ring sostitutivi sono disponibili presso il rivenditore autorizzato SeaLife.

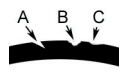

 Ispezionare e sostituire l'O-ring se danneggiato: A=Tagliato, B=Lacerato, C=Ammaccato

2. Ispezionare attentamente e **pulire l'O-ring e le superfici di contatto dell'O-ring** da sabbia, capelli e altri detriti **prima dell'uso**.

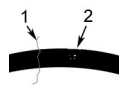

 Ispezionare e pulire l'O-ring e la superficie di contatto dell'O-ring da capelli o fibre (# 1), sabbia, sale e altri detriti (# 2).

3. Assicurarsi che l'O-ring sia completamente collocato in sede nell'apposita scanalatura prima di sigillare l'involucro. L'O-ring non deve essere torto quando collocato nella sua scanalatura.

- 4. Sostituire l'O-ring ogni anno per garantirne una corretta sigillatura. Utilizzare solo O-ring approvati SeaLife (componente # SL32018) progettati per la fotocamera. Gli O-ring sostitutivi sono disponibili presso il rivenditore autorizzato SeaLife.
- 5. Dopo ogni uso sott'acqua:
	- a. Immergere la fotocamera sigillata in acqua fresca per circa 15 minuti. Nella maggior parte delle barche per immersioni offrono secchielli di acqua fresca specificatamente per l'attrezzatura fotografica subacquea. NON mettere la fotocamera nell'acqua fresca destinata ad altra attrezzatura subacquea, come ad esempio la maschera, dato che potrebbe contenere detergenti dannosi per la fotocamera.
	- b. Premere più volte tutti i pulsanti di controllo mentre la fotocamera è immersa per pulire ogni residuo di acqua salata, sabbia o sporcizia accumulatasi durante l'uso.
	- c. Utilizzare un panno pulito e morbido per asciugare la fotocamera. L'utente e la fotocamera devono essere asciutti prima di aprire lo sportello impermeabile.

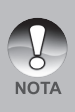

Per proteggere la fotocamera SeaLife dalla formazione di umidità quando la si ripone, inserire una capsula essiccante Moisture Muncher® (componente SL911) nel vano batterie. Sostituire il Moisture Muncher quando la capsula diventa rosa. Per fare ulteriori ordini, rivolgersi a un rivenditore SeaLife. Per l'elenco dei rivenditori, visitare: www.sealife-cameras.com.

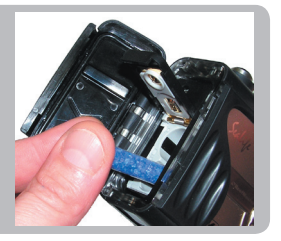

## **Come installare e rimuovere l'O-ring**

Per rimuovere l'O-ring, utilizzare un oggetto non appuntito (come ad esempio una carta di credito) per sollevare l'O-ring da uno degli angoli.

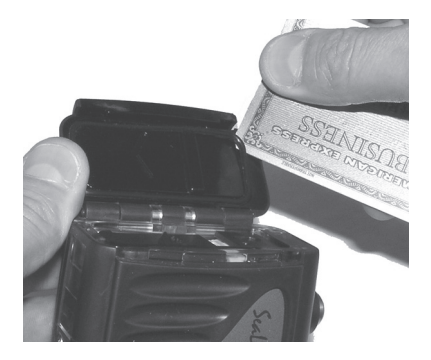

Per **installare l'O-ring**, premere con cautela l'O-ring all'interno della scanalatura, assicurandosi di allineare la forma dell'O-ring alla forma della scanalatura. Fare attenzione a non torcere l'O-ring.

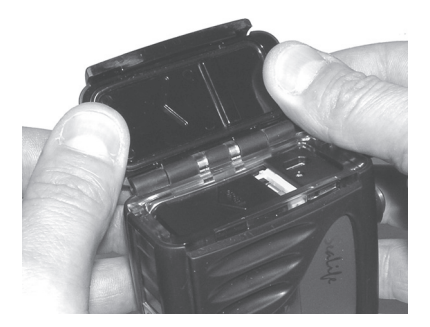

# **Come installare il deflettore**

Il deflettore viene utilizzato unicamente in combinazione con l'accessorio flash esterno opzionale (componente # SL960D). Questo componente devia il flash della fotocamera verso il sensore di luce del flash esterno, il quale accenderà il flash esterno.

Inserire il deflettore nella base del flash esterno, come si può vedere nella figura.

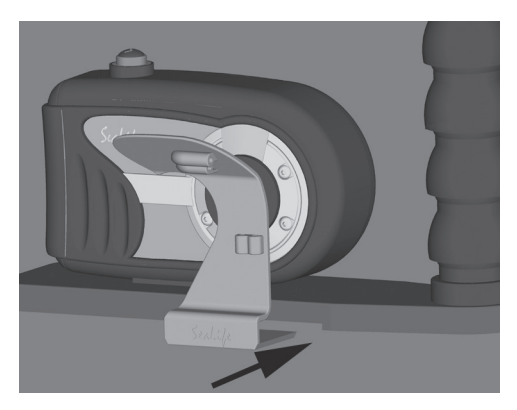

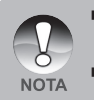

- Vedere il manuale d'istruzioni fornito a corredo del flash opzionale esterno per le istruzioni dettagliate, i suggerimenti e la risoluzione dei problemi relativamente a come utilizzare il flash esterno opzionale.
- Per conoscere il rivenditore SeaLife più vicino, visitare www.sealife-cameras. com.

### **Come installare il deflettore**

Il deflettore può adattare il cavo ottico Flash Link opzionale (componente # SL962). Il cavo ottico è consigliato al fine di garantire l'accensione del flash esterno in qualsiasi condizione di luce.

Inserire il cavo ottico nei fori, come mostrato in figura.

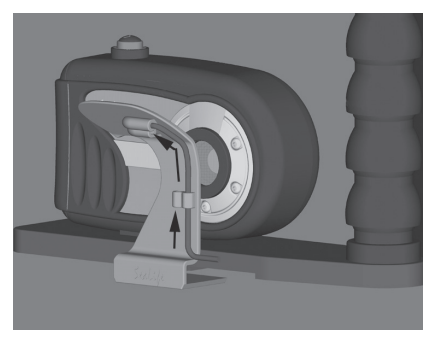

Tenendo l'estremità del cavo diretto verso il flash della fotocamera, stringere leggermente la vite Allen con la chiave fornita in dotazione fino ad assicurare il cavo. Avviso: NON serrare troppo la vite.

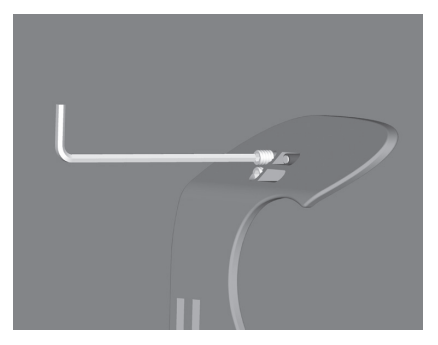

## **Utilizzo e pulizia della fotocamera subacquea**

#### **Entrare in acqua con la fotocamera**

- 1. Non saltare in acqua con la fotocamera in mano, ma farsela passare da qualcuno dopo essere entrati in acqua.
- 2. Per suggerimenti sullo scatto di foto, vedere **"Semplici regole per scattare foto subacquee eccezionali"**.

#### **Dopo l'uso della fotocamera sott'acqua**

- 1 Prima di salire sulla barca, passare la fotocamera a qualcuno già sulla barca.
- 2. Assicurarsi che la fotocamera impermeabile sia collocata in una bacinella di acqua fresca disponibile su molte barche. In questo modo si pulirà l'acqua salata dalla fotocamera e si eviterà che la stessa si asciughi sulla fotocamera e sull'O-ring. Non lasciare mai asciugare l'acqua salata sulla fotocamera. I cristalli di sale possono danneggiare l'O-ring, l'obiettivo e attrarre umidità. Asciugare la fotocamera con un asciugamano morbido e pulito dopo averlo rimosso dalla bacinella d'acqua.
- 3. Non esporre la fotocamera alla luce diretta del sole, ma tenerla all'ombra o sotto un asciugamano asciutto.
- 4. Non è consigliabile aprire lo sportello impermeabile mentre si è sulla barca. L'ingresso di aria umida nella fotocamera potrebbe causarne l'appannamento.
- 5. Se è necessario aprire la fotocamera sulla barca, assicuratevi che voi e la fotocamera siate perfettamente asciutti prima di aprire lo sportello impermeabile. Non consentire che l'interno della fotocamera si bagni.

#### **Pulizia della fotocamera dopo l'uso**

- 1. La fotocamera sigillata deve essere completamente pulita con acqua fresca prima di aprirla. Non lasciare mai asciugare l'acqua salata sulla fotocamera. I cristalli di sale possono danneggiare l'O-ring, l'obiettivo e attrarre umidità.
- 2. Non lasciare asciugare gocce d'acqua sull'obiettivo. Asciugare l'obiettivo con un panno di cotone pulito.
- 3. Prima di aprire la fotocamera, ogni cosa, incluse le mani, la testa e l'area circostante devono essere totalmente asciutti. Avere un asciugamento asciutto a portata di mano.

#### **Preparare la fotocamera per la conservazione**

- 1. Prima di conservare la fotocamera, rimuovere le batterie, la scheda SD e tenerli in un'area pulita e asciutta. Assicurarsi che la fotocamera e gli altri accessori siano puliti e asciutti prima di conservarli.
- 2. Non conservare la fotocamera alla luce diretta del sole o in un'area buia e umida. Il contenitore ermetico e indistruttibile SeaLife ReefMaster Dry Case (componente # SL930) è vivamente consigliato insieme a sacchetti di essiccanti SeaLife Moisture Muncher Desiccant (componente # M101) per il trasporto e la conservazione.
- 3. Per proteggere la fotocamera SeaLife dalla formazione di umidità quando la si ripone, inserire una capsula essiccante Moisture Muncher® (componente # SL911) nel vano batterie (vedere pag. 52).

# **Semplici regole per scattare foto subacquee eccezionali**

Scattare foto subacquee è molto diverso da scattare foto su terra. Qui sono riportati i suggerimenti più importanti per scattare foto eccezionali sott'acqua:

#### **1. Acqua cristallina.**

 La presenza di acqua cristallina è essenziale per ottenere buone foto subacquee. Ricordare che l'occhio umano può vedere più dettagli di una fotocamera. In altre parole, i propri occhi vedono l'acqua più pulita di quella che realmente è. La particelle in sospensione, quali alghe e sedimenti causano una bassa visibilità. Evitare di sollevare la sabbia con le pinne. Queste particelle in sospensione provocano quei piccoli punti nella foto chiamati "retrodiffusione". Ricordare sempre di limitare la distanza di scatto a 1/10 della visibilità dell'acqua. Se ad esempio la visibilità è 18 m, occorre mantenere una distanza di scatto entro 1,8 m; se la visibilità è 9 m, occorre non allontanarsi più di 90 cm dal soggetto.

#### **2. Rispettare la distanza di scatto ideale tra 50 cm e 1 m.**

 La distanza di scatto ideale è compresa tra 50 cm e 1,8 m. Questa distanza consentirà di ottenere foto dettagliate e dai colori esaltanti. Ricordare che la luce non viaggia molto velocemente sott'acqua, pertanto più vicini si sarà al soggetto, più colorate saranno le foto. Per ottenere foto più colorate, si consiglia di utilizzare il Flash esterno SeaLife (SL960) o il Flash digitale (SL960D).

#### **3. Muoversi con calma e controllare la galleggiabilità neutra prima di scattare una foto.**

 È molto difficile scattare buone foto quando ci si muove. Guardarsi attorno per individuare opportunità di belle foto. Posizionarsi prima a un'angolazione ottimale, quindi ottenere la galleggiabilità neutra. Quindi utilizzare il display LCD per inquadrare perfettamente il soggetto, controllare la distanza di scatto e tenere ben ferma la fotocamera. Per ultimo: essere pazienti. Talvolta occorrerà attendere un po' che il pesce appena scappato via ritorni. Non inseguire il pesce, lasciare che il pesce venga vicino.

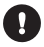

Tenere sempre sotto controllo la propria galleggiabilità neutra prima di scattare foto e osservare tutte le regole di sicurezza delle immersioni.

**4. Scattare molte foto dello stesso soggetto. Se non piacciono si potrà sempre cancellarle in seguito.**

 Uno dei grandi vantaggi delle fotocamere digitali è di poter rivedere le foto ed eliminarle in seguito, pertanto scattare molte foto dello stesso soggetto. Uno dei modi migliori per apprendere a fotografare sott'acqua e dalla fotografie buone e da quelle non buone.

**5. Valutare l'immagine cercando di capire la giusta esposizione e regolare di conseguenza la compensazione dell'esposizione.**

 Per maggiori dettagli, vedere la sezione del manuale intitolata "Compensazione dell'esposizione". Se si utilizza la modalità flash Flash esterno e l'accessorio flash opzionale, selezionare Flash Macro [  $\mathbb{Z}$ ] per foto più scure. Scegliere Flash distante [14] per aumentare la luminosità dell'immagine. È anche possibile ridurre l'intensità del flash (con l'accessorio opzionale SL960D SeaLife Digital) per rendere più chiara o scura l'immagine.

**6. Utilizzare il mini obiettivo grandangolare per le foto più importanti.**

 L'obiettivo grandangolare Wide Angle (componente # SL973) consente di ravvicinare il soggetto per immagini piene di colori e dettagli più definiti.

#### **7. Utilizzare gli accessori SeaLife Flash per esaltare i colori e la luminosità.**

 L'acqua filtra la luce e i colori rosso e giallo, con il risultato di immagini più scure e bluastre. L'unico modo di evitare questo è di scattare foto a profondità ridotte (entro 3-6 metri in una giornata di sole) oppure utilizzando luce artificiale, come quella fornita dal Flash esterno SeaLife (SL960) o dal Flash digitale (SL960D). Il Flash si monta facilmente sul fondo della fotocamera. Il braccio flessibile consente di direzionare il flash verso il soggetto. Sulla fotocamera è possibile montare persino due flash per una illuminazione più uniforme e libera da ombre. Questo sistema blocca il flash integrato e previene il fenomeno della retrodiffusione. I bracci flessibili consentono di regolare rapidamente la direzione del flash. Un Diffusore flash opzionale può essere inserito sulla testa del flash, un accessorio vivamente consigliato per gli scatti ravvicinati di soggetti riflettenti e luminosi.

#### **8. Visitare il sito Web di SeaLife per ulteriori suggerimenti e avvertenze.**

 Eventuali aggiornamenti al manuale o ulteriori suggerimenti possono essere reperiti sul sito Web di SeaLife all'indirizzo www.sealife-cameras.com. Sul sito è possibile reperire una utile guida in linea contenente maggiori informazioni sulla fotografia subacquea.

# **TRASFERIMENTO DEI FILE DALLA FOTOCAMERA AL COMPUTER**

#### **Requisiti di sistema (Windows)**

- Pentium III da 600 MHz o superiore
- Windows 2000/ME/XP o versione successiva
- 64 MB di RAM
- 128 MB di spazio disponibile su disco rigido
- **Unità CD-ROM**
- **Porta USB libera**

### **Requisiti di sistema (Macintosh)**

- PowerPC G3/G4
- OS 9.0 o superiore
- 64 MB di RAM
- 128 MB di spazio disponibile su disco rigido
- **Unità CD-ROM**
- **Porta USB libera**

### **Passo 1: Collegamento della fotocamera al computer**

- 1. Collegare un'estremità del cavo USB alla porta USB della fotocamera.
- 2. Collegare l'altra estremità del cavo USB ad una porta USB del computer disponibile.
- 3. Tenere premuto il pulsante the **OK** della fotocamera finché non si accende.<br>■ Sullo schermo LCD viene
	- schermo visualizzata la schermata USB.
- 4. Utilizzare i pulsanti  $\triangle$  /  $\nabla$  per selezionare [PC], quindi premere **OK**.
- 5. Se si utilizza Windows, fare doppio clic su "Risorse del computer" sul desktop.
- 6. Cercare la nuova icona "Disco removibile". Il "disco removibile" è infatti la scheda di memoria della fotocamera.<br>Normalmente alla fotocamera Normalmente alla fotocamera corrisponde l'unità con lettera "E:" o lettere successive.
- 7. Fare doppio clic sul disco removibile e individuare la cartella DCIM.
- 8. Fare doppio clic sulla cartella DCIM per aprirla. Saranno visualizzate le cartelle in essa contenute.
	- Le immagini registrate, i video e i file audio si trovano in queste cartelle.
	- Copiare e incollare oppure trascinare i file delle immagini e dei filmati in una cartella del computer.

**Per gli utenti di Macintosh**, fare doppio clic sull'icona dell'unità del disco "senza titolo" o "senza etichetta" sul desktop. iPhoto verrà avviato automaticamente).

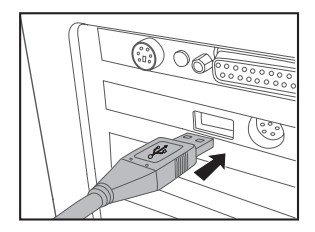

# **Passo 2: Trasferire immagini o filmati**

Quando la fotocamera digitale è accesa e connessa al computer, viene considerata come un'unità disco, esattamente come un floppy o un CD. Si possono scaricare (trasferire) immagini copiandole dal "disco rimovibile" (disco "senza titolo" o disco "senza etichetta"su Macintosh) al disco fisso del computer.

#### **Windows**

Aprire il "disco rimovibile" e fare doppio clic sulla cartella DCIM / DSCIM per aprirla. Saranno visualizzate le cartelle in essa contenute. Le fotografie si trovano all'interno di queste cartelle. Selezionare le immagini o i filmati video desiderati e scegliere "Copia" dal menu "Modifica". Aprire il percorso di destinazione (cartella) e scegliere "Incolla" dal menu "Modifica". I file immagine si possono anche trascinare dalla fotocamera digitale all'ubicazione voluta.

#### **Macintosh**

Aprire l'icona del disco "senza titolo" e la cartella di destinazione del disco rigido. Trascinare i file dalla fotocamera digitale alla cartella di destinazione desiderata.

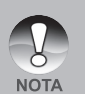

- Chi utilizza una scheda memoria potrebbe preferire l'uso di un lettore di schede di memoria (estremamente consigliato).
- L'applicazione per la riproduzione video non è inclusa nella confezione. Assicurarsi che sul computer sia installata un'applicazione per la riproduzione dei filmati.
- Verificare che le batterie siano completamente cariche prima di collegare la fotocamera al computer.

# **INSTALLAZIONE DEL SOFTWARE DI EDITING**

### **Installazione di Photo Explorer**

Ulead® Photo Explorer costituisce un modo semplice ed efficiente di trasferire, esplorare, modificare e distribuire contenuti multimediali. Acquisisce foto, video o filmati audio da vari tipi di dispositivi ed esplora facilmente e aggiunge descrizioni personali; creare tempestive modifiche, oppure distribuire i contenuti multimediali attraverso il supporto di tua scelta: e-mail, stampe, presentazioni. È uno strumento all-in-one indispensabile per i possessori di fotocamere digitali, webcam, videocamere DV, scanner o si sforza di organizzare in maniera efficace una grande collezione di supporti digitali.

- 1. Inserire il CD fornito a corredo nell'unità CD-ROM.
- 2. Alla schermata iniziale, fare clic su **"INSTALLA PHOTO EXPLORER 8.0"**. Seguire le istruzioni visualizzate per completare l'installazione.

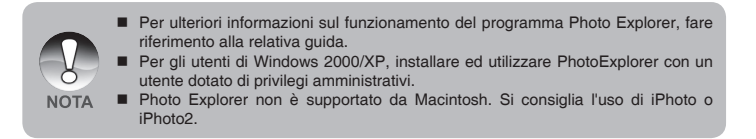

## **Installazione di Photo Express**

Ulead® Photo Express è un completo software per manipolare progetti di immagini e foto digitali. Il flusso di lavoro passo passo, l'interfaccia visuale del programma e la guida contestuale assistono l'utente nella creazione di fantastici progetti fotografici. Il programma consente di acquisire in modo estremamente semplice fotografie digitali da fotocamere digitali o scanner. Grazie alla modalità di esplorazione visuale, l'organizzazione delle foto è particolarmente semplice. È possibile utilizzare centinaia di modelli pronti all'uso quali ad esempio album, biglietti, poster, presentazioni e altro ancora. Le immagini possono essere modificate e migliorate mediante gli strumenti di modifica delle foto, i filtri fotografici e gli effetti speciali. I progetti possono essere resi più efficaci aggiungendo elementi creativi quali cornici, callout e timbri. Infine, i risultati possono essere condivisi con amici e parenti via e-mail e multiple opzioni di stampa.

- 1. Inserire il CD fornito a corredo nell'unità CD-ROM.
- 2. Alla schermata iniziale, fare clic su **"INSTALLA PHOTO EXPRESS 5.0"**. Seguire le istruzioni visualizzate per completare l'installazione.

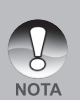

- Per ulteriori informazioni sulle caratteristiche del programma Photo Express per la modifica e il fotoritocco delle immagini, si prega di fare riferimento alle istruzioni fornite nel sito Web.
- In Windows 2000/XP, è necessaria utilizzare un utente dotato di privilegi amministrativo per installare il programma Photo Express.
- **Photo Express non è supportato da Macintosh.**
- Quando si utilizza il software Photo Express, si consiglia di impostare lo schermo del computer utilizzando visualizzazioni con massima profondità di colore (32 bit).

# **USO DELLA FOTOCAMERA DIGITALE COME WEBCAM**

Questa fotocamera può fungere anche da webcam, rendendo possibile la partecipazione a videoconferenze ed a conversazioni video. Per utilizzare la fotocamera digitale per le videoconferenze, il sistema del computer deve essere provvisto di:

- Microfono
- Scheda audio
- Altoparlanti o cuffie
- Connessione a Internet o di rete

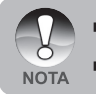

- Il software per la gestione di videoconferenze (o video) non è in dotazione con la fotocamera digitale.
- Questa modalità non è supportata da Macintosh.

## **Passo 1: Installazione del Driver webcam**

Il driver webcam fornito nel CD ROM è esclusivamente per Windows. La funzione webcam non è supportata da Macintosh.

- 1. Inserire il CD fornito a corredo nell'unità CD-ROM.
- 2. Alla schermata iniziale, fare clic su **"INSTALLA DRIVER DELLA FOTOCAMERA PC"**. Seguire le istruzioni visualizzate per completare l'installazione.
- 3. Dopo aver completato l'installazione del driver, riavviare il computer.

### **Passo 2: Collegamento della fotocamera al computer**

- 1. Collegare un'estremità del cavo USB alla porta USB della fotocamera.
- 2. Collegare l'altra estremità del cavo USB ad una porta USB del computer disponibile.
- 3. Tenere premuto il pulsante the **OK** della fotocamera finché non si accende.
	- Sullo schermo LCD viene visualizzata la schermata USB.
- 4. Utilizzare i pulsanti ▲ / ▼ per selezionare [PC], quindi premere **OK**.
- 5. Appoggiare la fotocamera sopra il monitor del computer facendo attenzione che rimanga stabile, oppure utilizzare un treppiede.

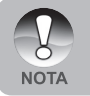

 Quando si usa questa fotocamera digitale come webcam, non è necessario installare le batteria nella fotocamera.

# **OPZIONI DEI MENU**

### **Menu della fotocamera**

Questo menu consente di variare le impostazioni di base da usare mentre si scattano fotografie.

- 1. Tenere premuto il pulsante **OK** finché la fotocamera non si accende.
	- Viene visualizzata la modalità fotocamera (con anteprima per impostazione predefinita).
- 2. Premere il pulsante  $\triangle$  /  $\Box$ .
	- Viene visualizzato il menu [Cattura].
- 3. Scegliere la voce di opzione desiderata con i pulsanti  $\blacktriangle$  /  $\nabla$  , quindi premere **OK** per entrare nel menu corrispondente.
- 4. Scegliere l'impostazione desiderata con i pulsanti  $\blacktriangle$  /  $\nabla$ , quindi premere **OK**.
- 5. Per uscire dalla schermata del menu, premere il pulsante  $\blacktriangleleft$ .

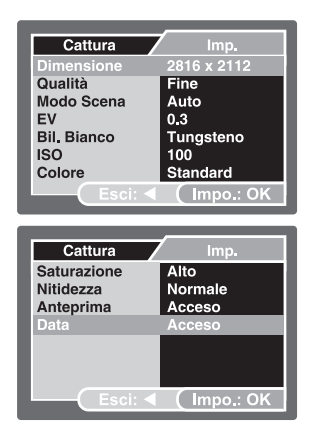

### **Dimensione**

Consente di regolare la dimensione dell'immagine da scattare.

- \* [ ] 2816 x 2112
- $\overline{ }$  1 2272 x 1704
- \* [ ] 1600 x 1200
- 1 640 x 480

### **Qualità**

Seleziona la qualità con cui scattare la foto (rapporto di compressione).

- $[\star \star \star]$  Fine
- $\rightarrow \bullet$  1 Standard
- $\uparrow \star \uparrow$  Economica

### **Modo Scena**

Per maggiori informazioni, consultare la sezione "Selezione della modalità della scena" all'interno del manuale.

### **EV**

Consultare la sezione di questo manuale "Regolazione dell'esposizione (compensazione EV)" nel menu di registrazione per ulteriori informazioni.

### **Bil. Bianco**

Regola il bilanciamento del bianco in diverse condizioni di luce e permette di scattare fotografie che si approssimano alle condizioni di luce percepite dall'occhio umano.

- **[Vuoto]** Automatico
- $\bullet$  1 Luce solare
	- $\bigcirc$  1 Nuvoloso
- $\bullet$  ] Tungsteno
- 1 Fluorescente
- 1 Bilanciamento manuale del bianco

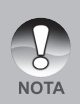

- In modalità Mare, the sono visualizzate le sequenti opzioni:
	- Auto/meno di 8 m (< 8 m)/più di 8 m (> 8 m)/Bilanciamento del bianco manuale. Selezionare la profondità che consente di ottenere il miglior bilanciamento del bianco.
- La correzione dei colori sott'acqua è più efficace quando c'è sufficiente luce ambientale. Diventa sempre più difficile correggere i colori al di sotto dei 16m di profondità.

**Bilanciamento del bianco manuale -** Consente di impostare manualmente il bilanciamento del bianco e di memorizzare l'impostazione. È utile usarlo quando il bilanciamento dei bianchi non offre un standard adeguato. Per maggiori informazioni, consultare la sezione "Impostazione manuale del bilanciamento del bianco" del manuale.

Annulla / Esegui

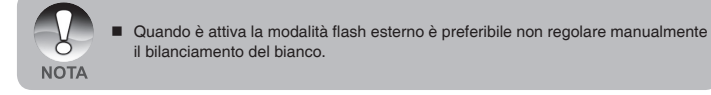

### **ISO**

Imposta la sensibilità alla luce per scattare le immagini. Quando la sensibilità del sensore dell'immagine è maggiore (e l'indice ISO aumenta), è possibile fotografare anche in ambienti molto oscuri; tuttavia l'immagine risultante apparirà più sgranata.

Auto / 50 / 100 / 200

### **Colore**

Consente di regolare il colore dell'immagine da scattare.

Standard / Vivida / Seppia / Monocromatico

### **Saturazione**

Per scattare una foto, la fotocamera dispone di tre differenti gradi di colorazione che è possibile scegliere. Le immagini susciteranno impressioni differenti a seconda dei diversi gradi di colorazione. Questa impostazione è definita "Saturazione".

Alta / Normale / Bassa

### **Nitidezza**

Serve a regolare la nitidezza dell'immagine da scattare.

Dura / Normale / Morbida

### **Anteprima**

Permette di scegliere se visualizzare o meno sullo schermo l'immagine immediatamente dopo averla scattata.

Acceso / Spento

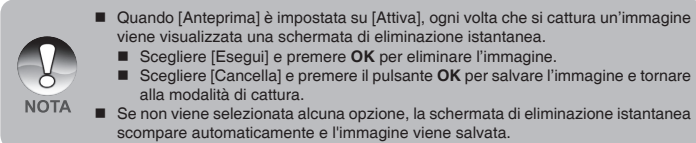

### **Data**

La data di registrazione può essere stampata direttamente sulla foto. La funzione deve essere attivata prima di scattare la foto.

Acceso / Spento
# **Menu Video**

Questo menu consente di variare le impostazioni di base da usare mentre si registrano filmati.

- 1. Tenere premuto il pulsante the **OK** finché la fotocamera non si accende.
- 2. Utilizzare il pulsante ▼ / MODE e selezionare la modalità [ $\blacksquare$ ].
- 3. Premere il pulsante  $\triangle$  /  $\Box$ .
	- Viene visualizzato il menu lOutput video].
- 4. Scegliere la voce di opzione desiderata con i pulsanti ▲ / ▼. quindi premere OK per entrare nel menu corrispondente.
- 5. Scegliere l'impostazione desiderata con i pulsanti  $\blacktriangle$  /  $\nabla$ , quindi premere **OK**.
- 6. Per uscire dalla schermata del menu, premere il pulsante  $\blacktriangleleft$ .

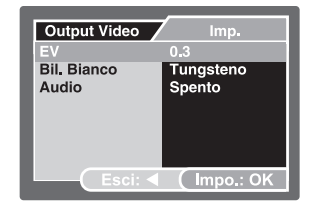

## **EV**

Consultare la sezione di questo manuale "EV" nel menu della fotocamera per ulteriori informazioni.

#### **Bil. Bianco**

Consultare la sezione di questo manuale "Bil. Bianco" nel menu della fotocamera per ulteriori informazioni.

## **Audio**

Consente di impostare se registrare filmati con audio e di impostare il volume.

Alta / Bassa / Spento

# **Menu Riproduzione**

Nella modalità [ $\blacktriangleright$ ], configurare le impostazioni da utilizzare per la visualizzazione.

- 1. Premere il pulsante  $[$
- 2. Premere il pulsante  $\triangle$  /  $\Box$ . Appare il menu di riproduzione.
- 3. Scegliere la voce di opzione desiderata con i pulsanti  $\blacktriangle$  /  $\nabla$ , quindi premere **OK** per entrare nel menu corrispondente.
- 4. Scegliere l'impostazione desiderata con i pulsanti  $\blacktriangle$  /  $\nabla$ , quindi premere **OK**.
- 5. Per uscire dalla schermata del menu, premere il pulsante  $\blacktriangleleft$ .

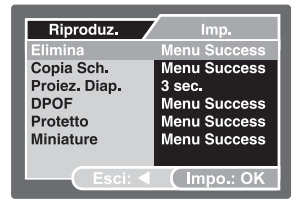

#### **Elimina**

Per maggiori informazioni, consultare la sezione "Eliminazione delle immagini/filmati" all'interno del manuale.

#### **Copia Sch.**

Questa funzione permette di copiare i file dalla memoria interna della fotocamera a una scheda di memoria. È ovviamente possibile effettuare questa operazione solamente con una scheda di memoria installata ed una memoria interna contenente file.

Annulla / Esegui

## **Proiez. Diap.**

Per maggiori informazioni, consultare la sezione "Visualizzazione di una presentazione" all'interno del manuale.

# **DPOF**

Per maggiori informazioni, consultare la sezione "Impostazione del DPOF" del manuale.

## **Protetto**

Per maggiori informazioni, consultare la sezione "Protezione delle immagini/filmati" all'interno del manuale.

## **Miniature**

Per maggiori informazioni, consultare la sezione "Visualizzazione miniature" all'interno del manuale.

# **Menu Configuraz.**

Consente di impostare il funzionamento della fotocamera.

- 1. Utilizzare il pulsante / **MODE** e selezionare la modalità fotocamera o video [1], oppure premere [[
- 2. Premere il pulsante  $\triangle$  /  $\Box$  e accedere al menu di configurazione con il  $pulsante$ .
	- Viene visualizzato il menu [Imp.].
- 3. Utilizzare i pulsanti ▲ / ▼ per selezionare l'opzione desiderata e quindi premere **OK** per aprire il menu relativo.
- 4. Scegliere l'impostazione desiderata con i pulsanti  $\blacktriangle$  /  $\nabla$ , quindi premere **OK**.
- 5. Per uscire dalla schermata del menu, premere più volte il pulsante <

#### **Data/Orario**

Imposta la data e l'ora.

Consultare la sezione di questo manuale "Impostazione di data e ora" per ulteriori informazioni.

# **Formato**

Questa funzione cancella tutte le immagini e formatta nuovamente la scheda di memoria SD presente nella vostra fotocamera. Vengono cancellate anche le immagini protette. La scheda di memoria non può essere formattata se è protetta da scrittura. Per maggiori informazioni, consultare la sezione "Formattazione di una scheda di memoria SD o della memoria interna" all'interno del manuale.

# **Suono bi**

Consente di impostare se riprodurre o meno l'audio alla pressione dei pulsanti della fotocamera.

Acceso / Spento

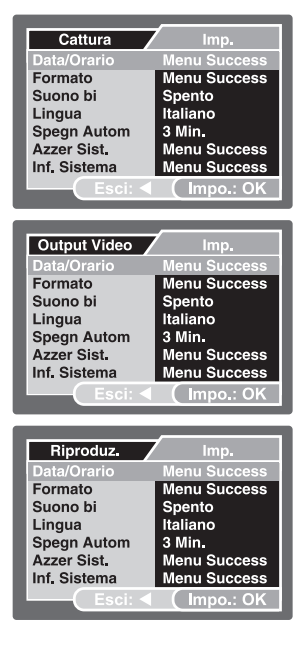

# **Lingua**

Per maggiori informazioni, consultare la sezione "Scelta della lingua dello schermo" all'interno del manuale.

# **Spegn Autom**

Se per un certo periodo di tempo non viene eseguita alcuna operazione, la fotocamera si spegne automaticamente. Questa funzione è utile per ridurre il consumo delle batterie.

3 Min./ 5 Min./ 10 Min./ Disat.

#### **Azzera Sist.**

Riporta la configurazione della fotocamera alle impostazioni predefinite di fabbrica. L'impostazione dell'orario non verrà azzerata.

Annulla / Esegui

# **Inf. Sistema**

Mostra la versione del firmware corrente della fotocamera.

# **CARATTERISTICHE TECNICHE**

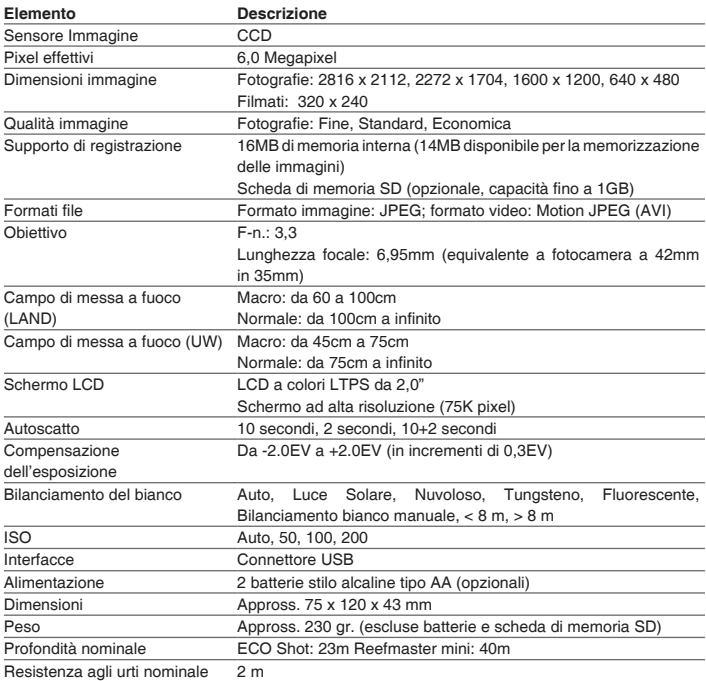

\* Le specifiche e il design del prodotto sono soggette a modifiche senza preavviso.

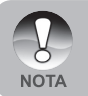

 Per informazioni più dettagliate, vedere il sito Web di SeaLife all'indirizzo www. SeaLife-cameras.com.

# **RISOLUZIONE DEI PROBLEMI**

Prima di rivolgersi all'assistenza, verificare i seguenti sintomi e le relative soluzioni citate nella tabella sotto. Se il problema persiste, rivolgersi al rivenditore o al centro assistenza SeaLife del proprio paese. Per un elenco completo dei centri assistenza del proprio paese, visitare il sito www.SeaLife-cameras.com.

# **Alimentazione**

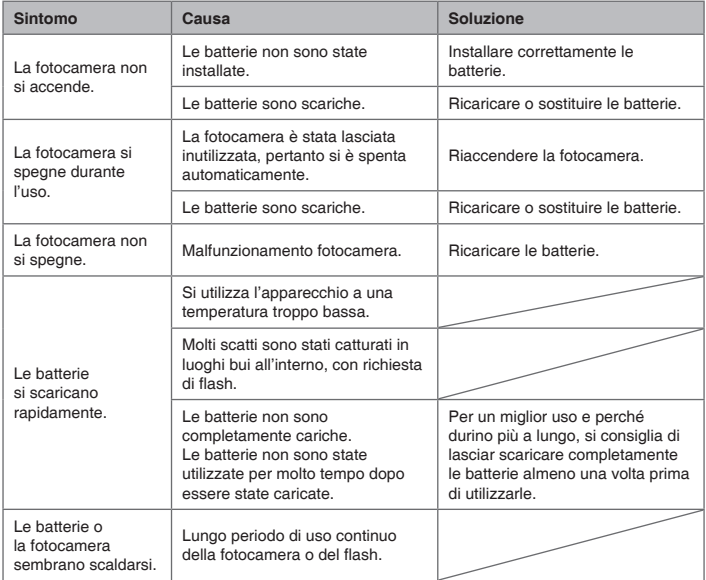

# **Scatto**

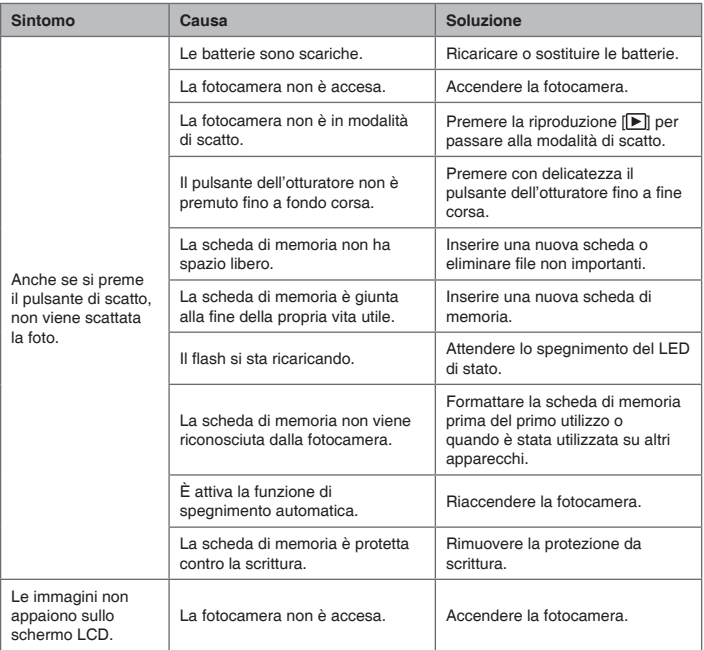

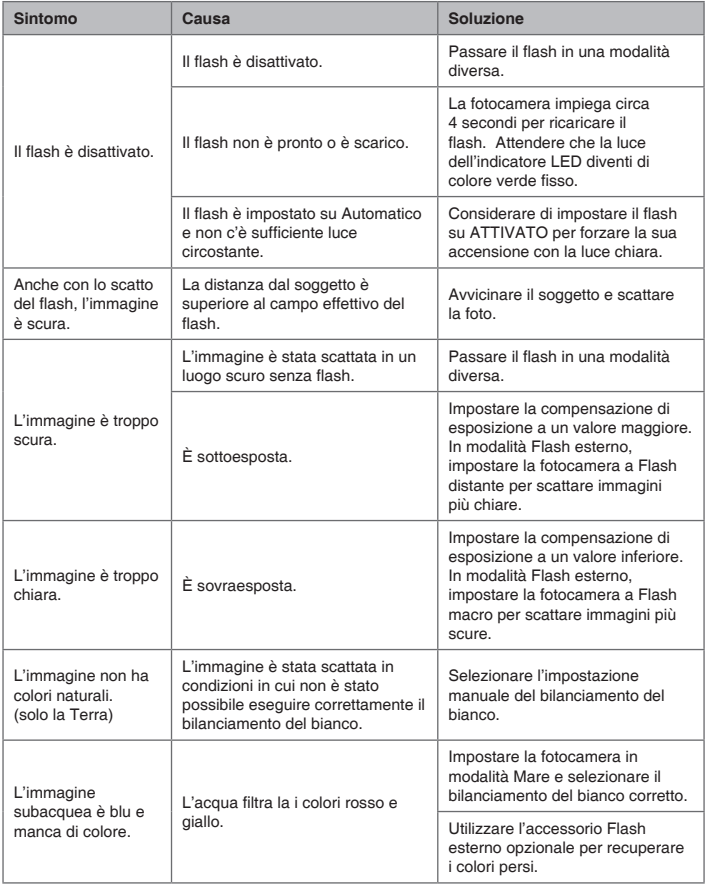

# **Riproduzione**

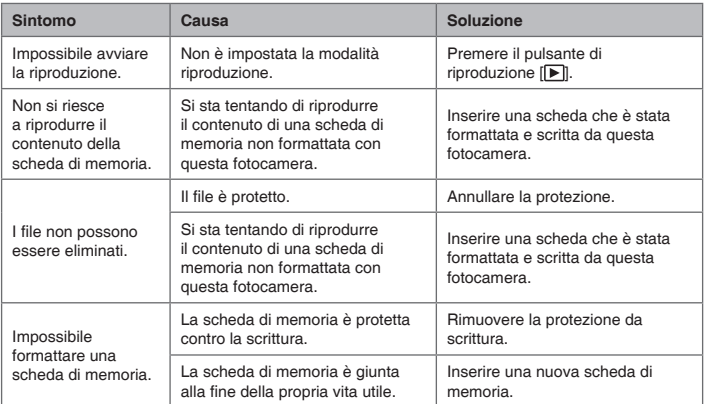

**SL32025 Gennaio 2007** 9EQ39-4000-00